# Advanced GPU Programing with Unity3D

#### What is this course about?

- Overview of Unity3D
- How to use Unity3D for advanced GPU programing
- Overview of a few CG techniques & implementaion in Unity

#### Course overview

- Unity3D 101
- Introduction to shader programing
- Custom shaders
- Post processing
- Compute shaders
- Volume rendering

Content may be subject to changes

#### Assessment

- 100 % project-based
- Reimplementation of a CG paper in Unity (offered topic available soon)
- Deadline for topics 1st of November
- Lab hours every two weeks

# Why Using a Game Engine ?

• Universal

• ...

- Ease of use
- High level scripting
- No maintenance costs
- Extensive documentation
- Many out-of-the-box features
- Develop once deploy everywhere (in theory)

# Why Unity3D?

- Vanilla OpenGL is too cumbersome
- Other game engines are too high-level
- Right balance between flexibility & ease of use for graphics programing

#### **Caution !**

Game engines are not perfect all-in-one solutions.

For developing professional softwares or programs requiring heavy CPU computation, Unity3D might not be the best choice.

Highly recommended for prototyping.

#### What is Unity3D ?

- Unity is a multi-platform, integrated IDE for developing games, and working with 3D virtual worlds
- WYSWYG editor
- Asset manager
- C# Scripting integrated with Visual Studio

# Unity Crash Course

– Scene

– Hierarchy

– Inspector

- Game
- Project

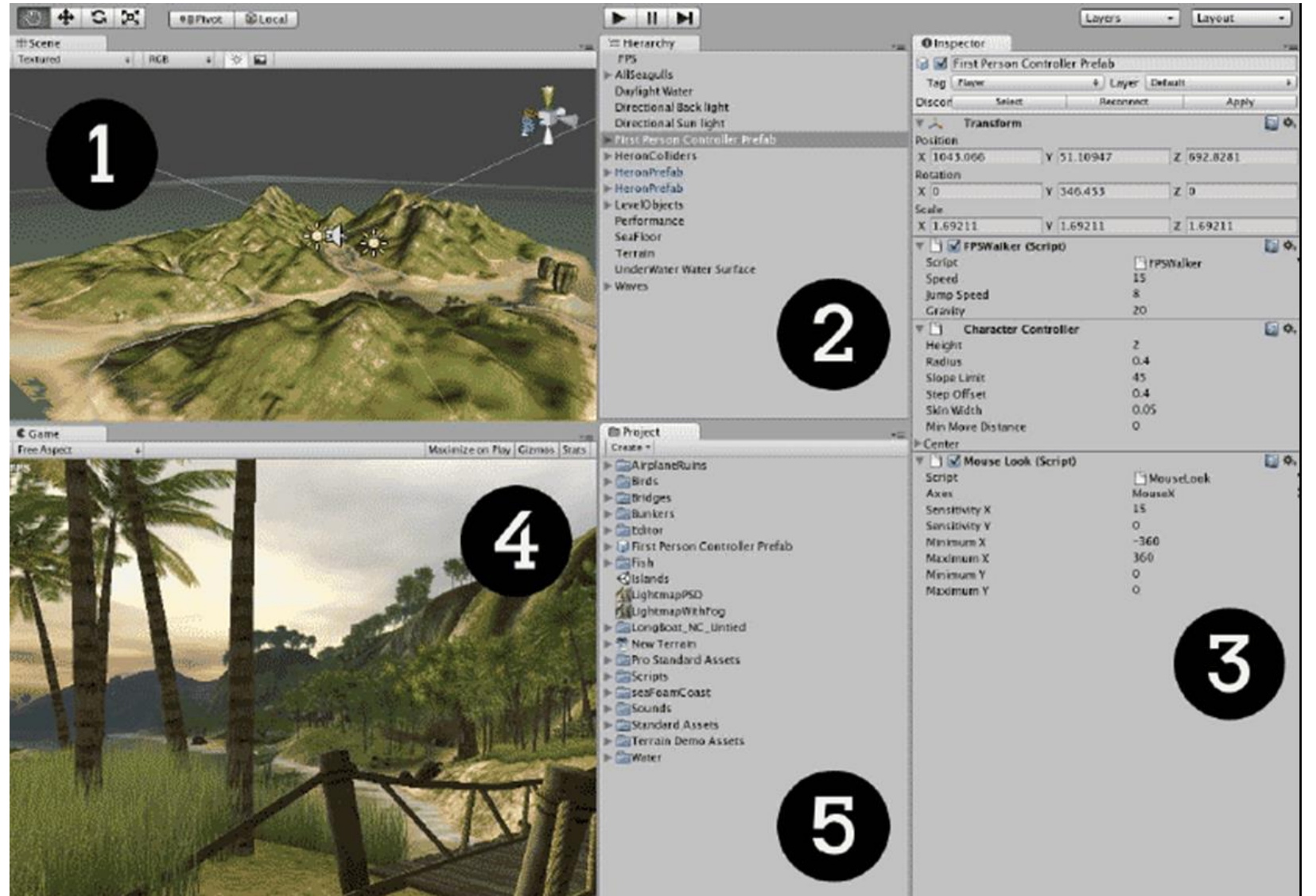

### Game Objects

- Everything is a Game Object (lights, cameras, characters,…)
- Contains components (mesh, audio, script, physics, etc.)
- Transform component by default
- Game Objects may contain other game objects (placeholders)

#### Game Object - Cube Example

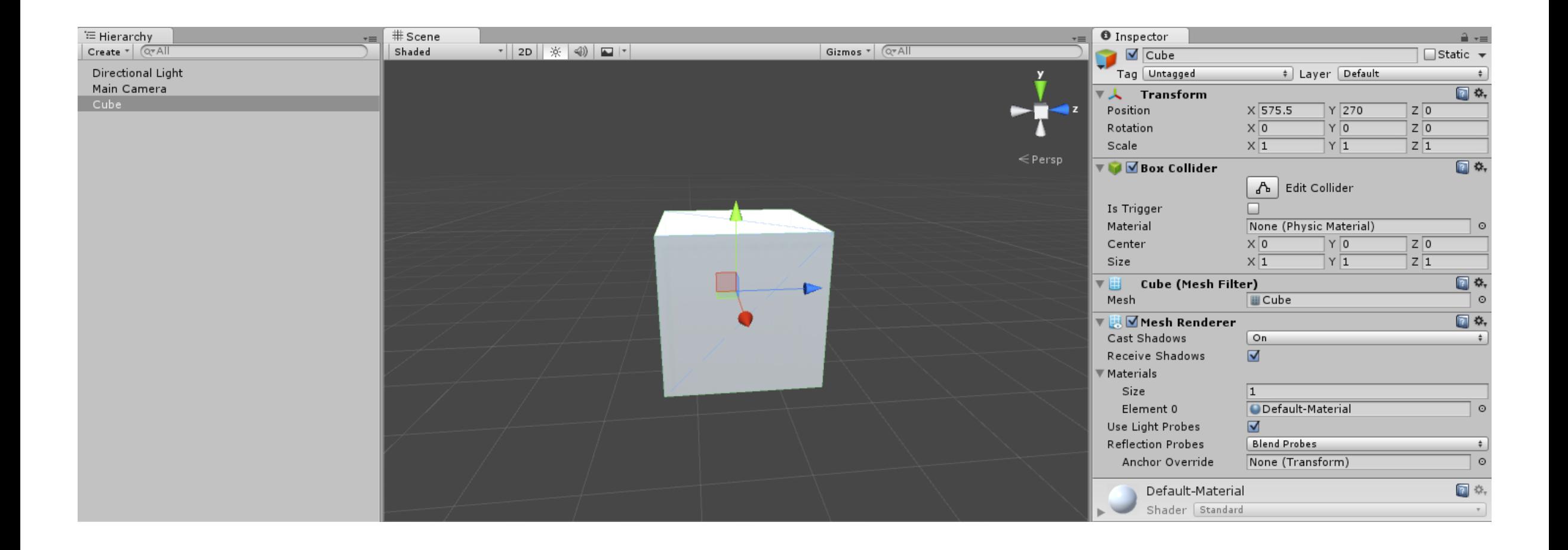

- Scripts must be attached to a game object to live
- Some game objects may only contain scripts

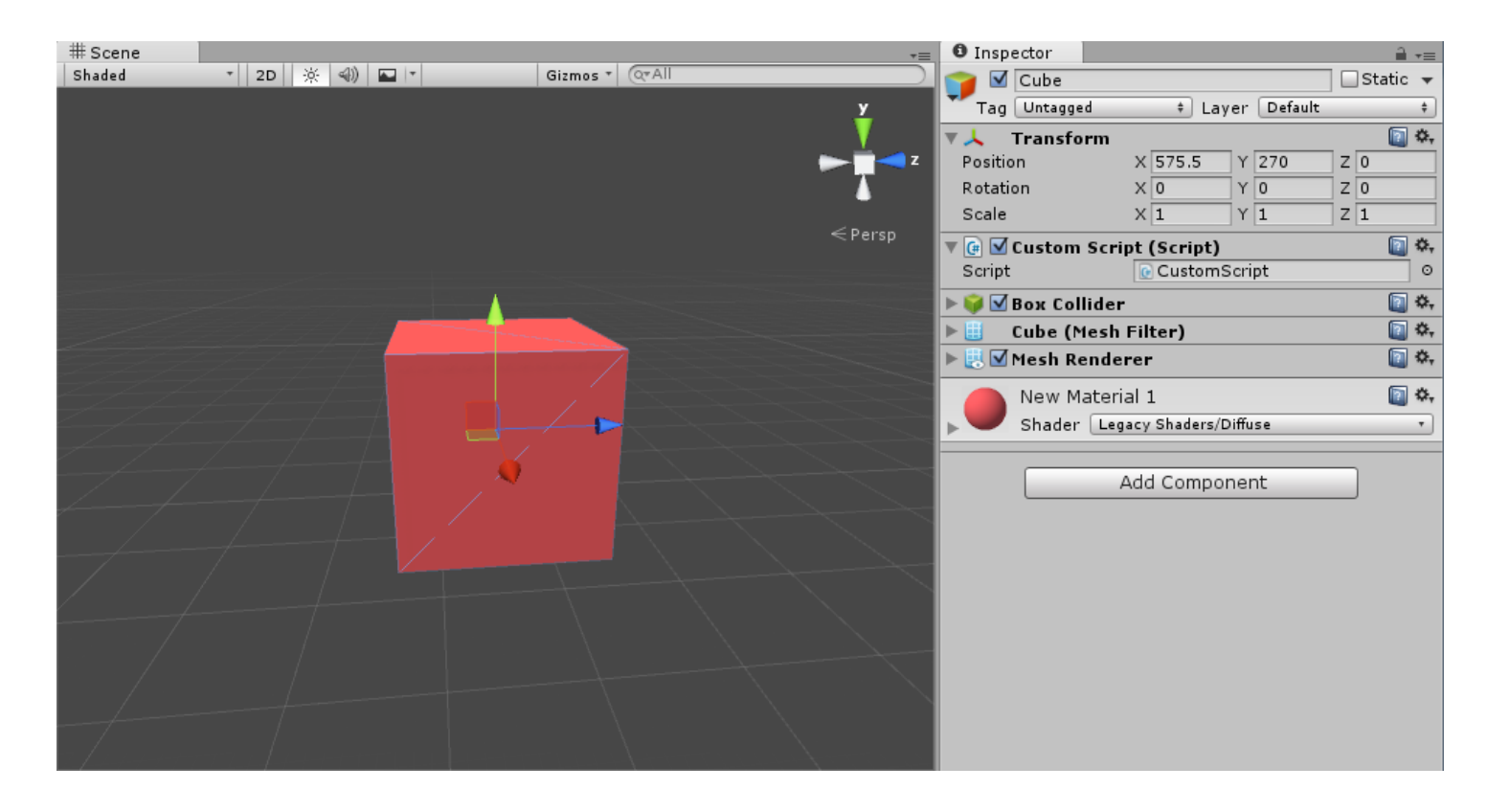

```
using UnityEngine;
using System.Collections;
```

```
public class CustomComponent: MonoBehaviour // The base class of all components
{
   // Use this for initialization
   void Start ()
\{ }
   // Update is called once per frame
   void Update () 
 \{ }
}
```

```
using UnityEngine;
using System.Collections;
```
}

```
public class CustomComponent: MonoBehaviour // The base class of all components
{
   public int myValue; 
   void Start () // Use this for initialization
    { 
    }
```

```
 // Update is called once per frame
 void Update () 
 {
 }
```
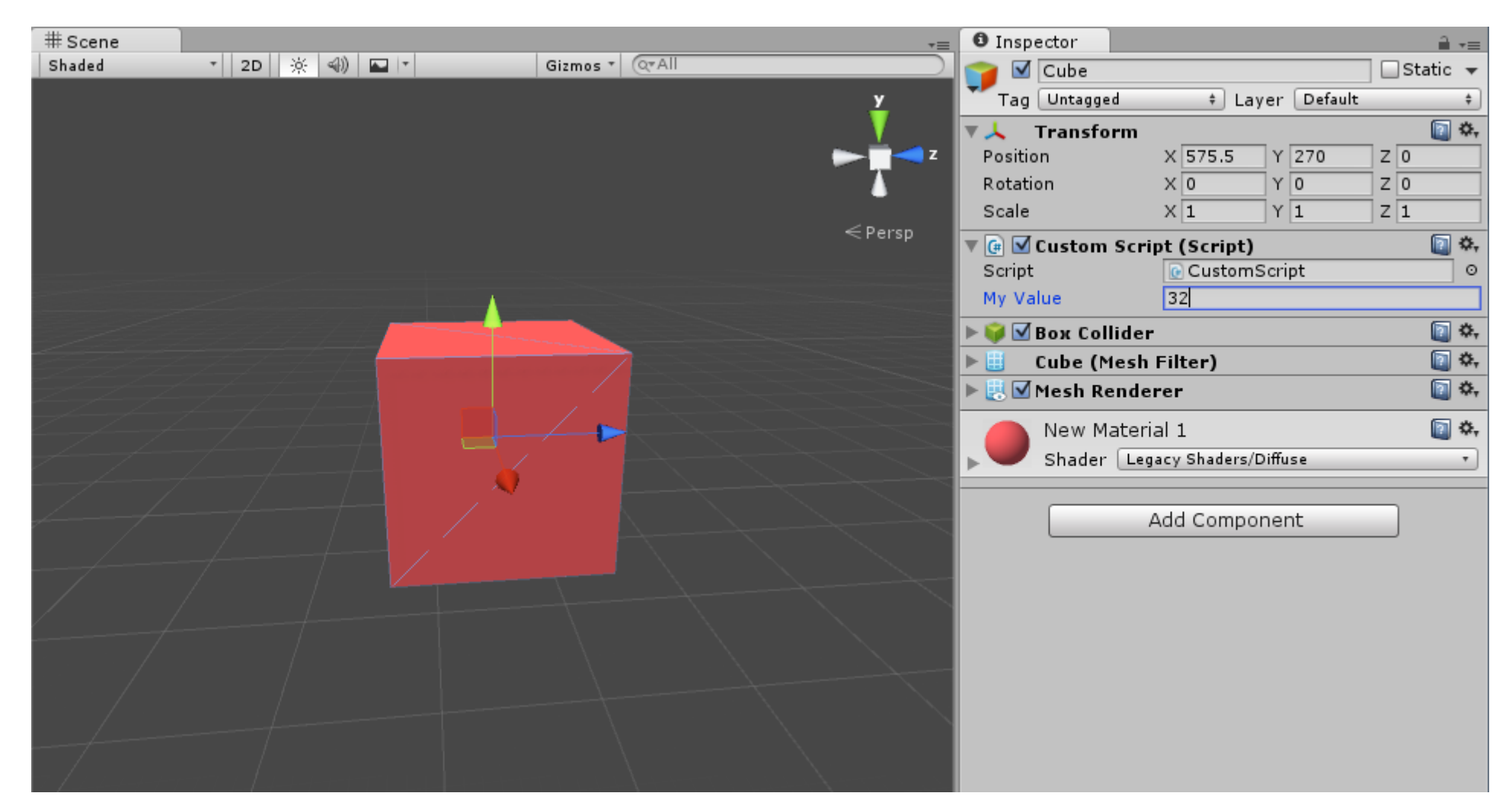

#### • Useful stuffs

this.gameObject; // The reference to the game object this.transform; // Position, rotation, scale of the game object this.GetComponent<Type>(); // Get component attached to game object GameObject.Find(string name); // Find another game object in the scene

#### • Useful callbacks

void Start () {} // Called when the game starts to play void Update() {} // Called every frame void OnDestroy() {} // Called when the game object is destroyed ... many more, check the documentation

#### Scripting Demo

# Rendering with Unity

#### Introduction to Shader Programing

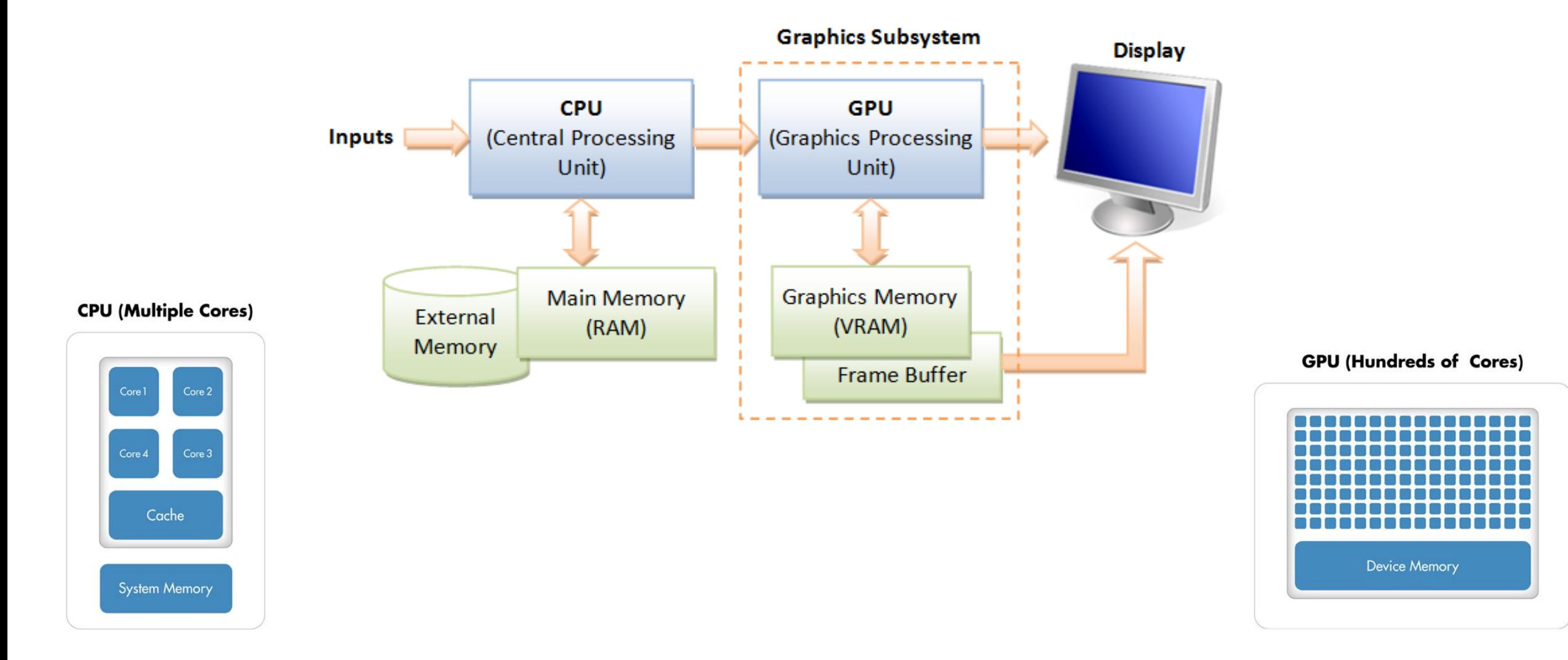

#### Introduction to Shader Programing

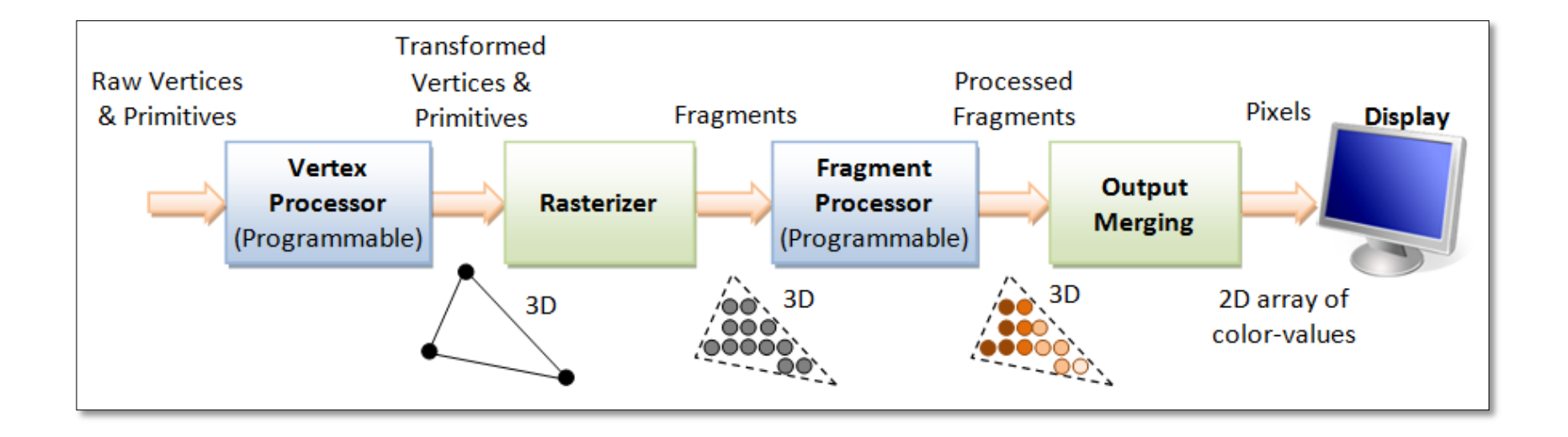

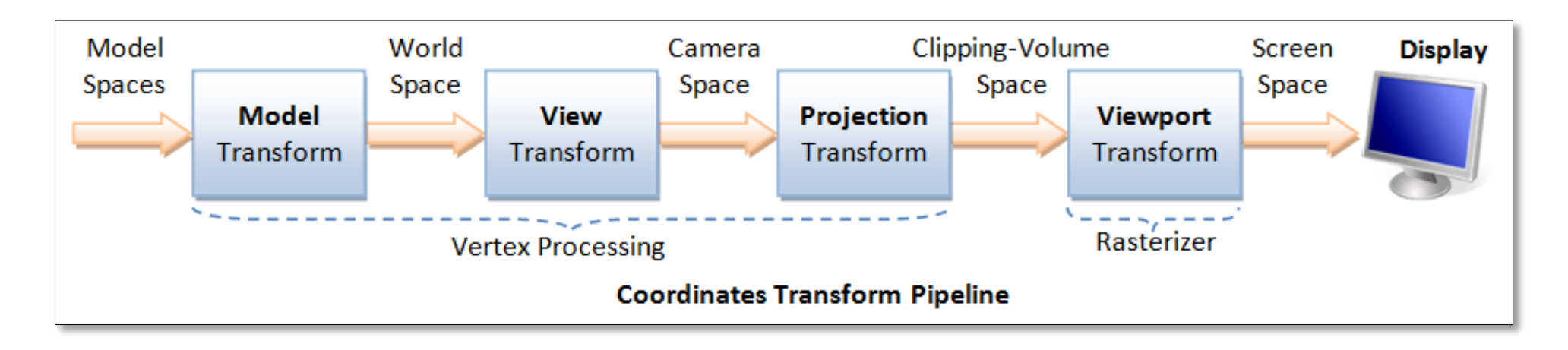

# Unity Rendering

- In order to be rendered Game Objects need:
	- Mesh Filter
	- Mesh Renderer
- Mesh Renderer contains a reference to a material
- Materials are simply an interface to the shader program

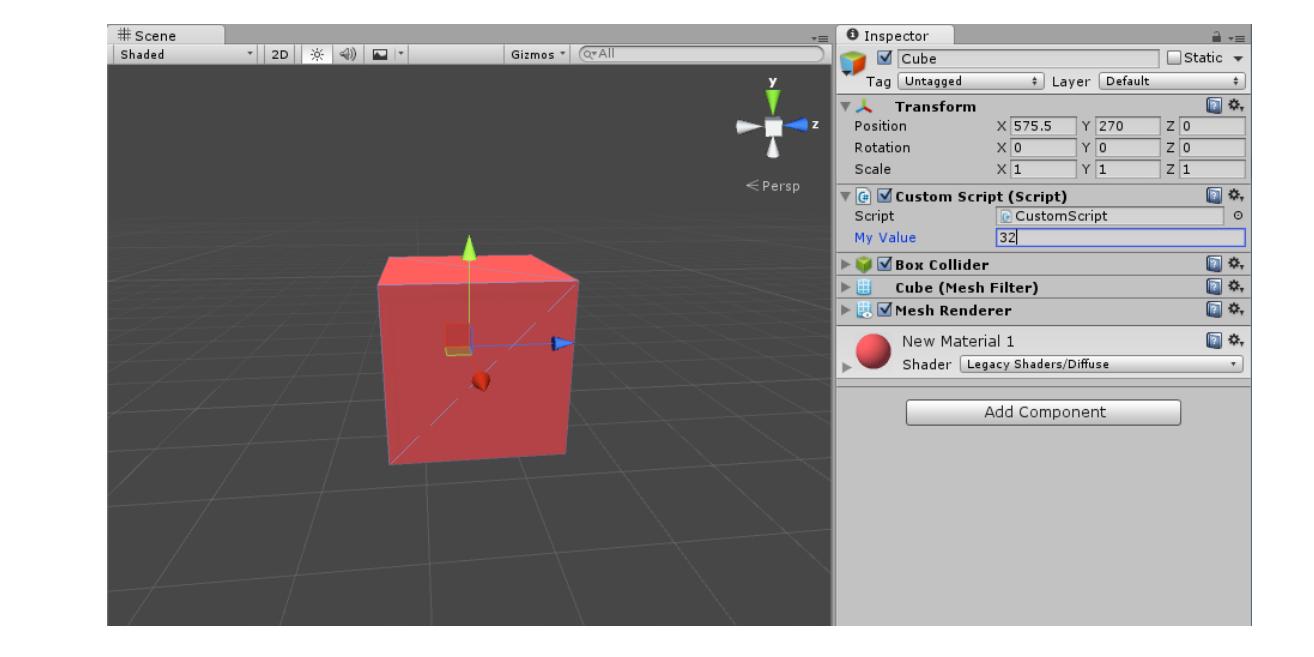

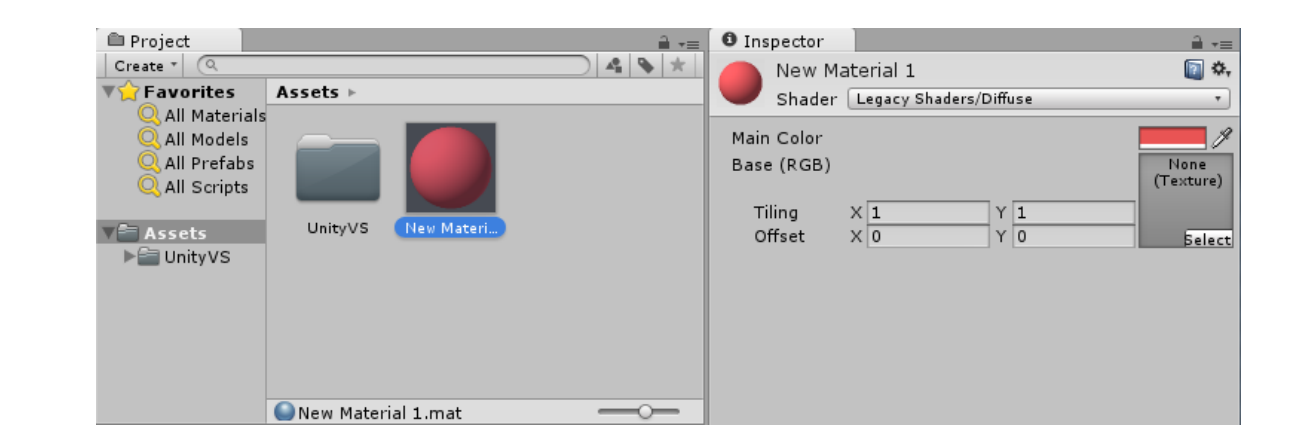

#### Unity Rendering Pipeline

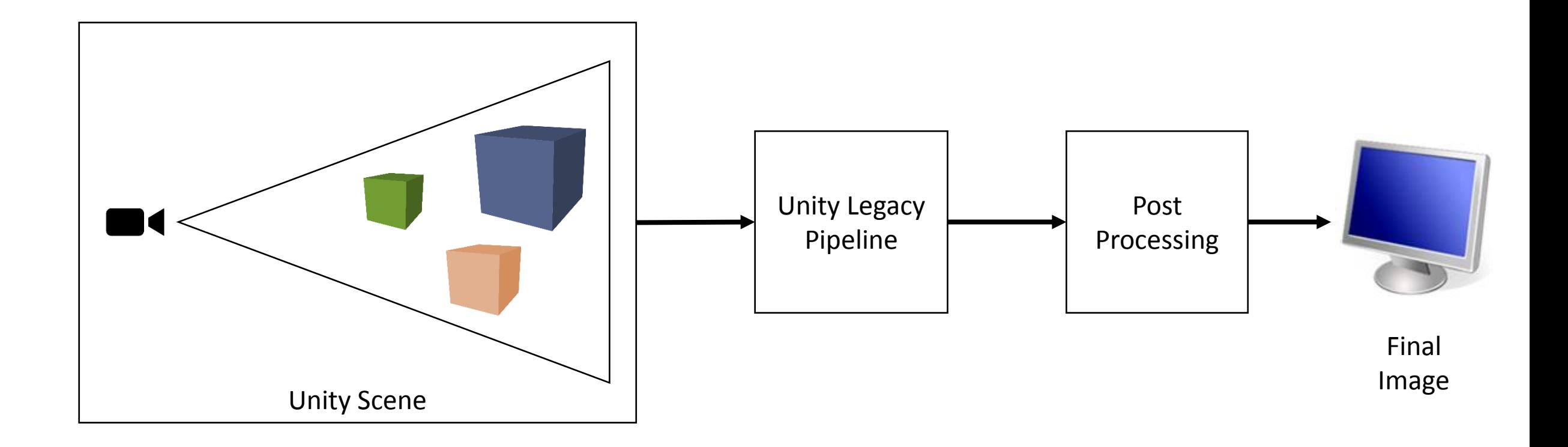

## Unity Legacy Shaders

- Wide variety of legacy shaders
- Work out of the box, no need to script them
- Interface with shader parameters via the material properties

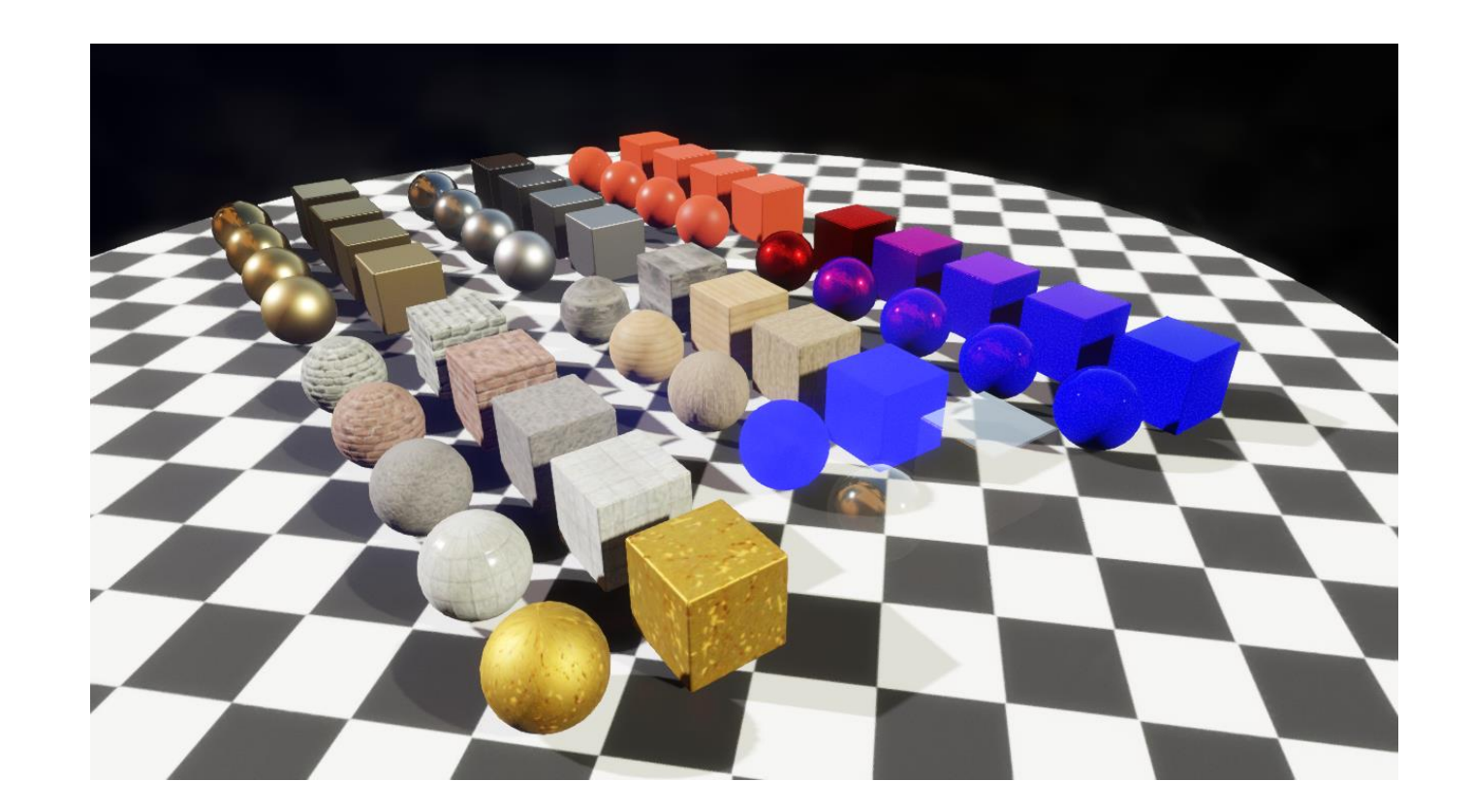

## Writing Custom Unity Shaders

- HLSL/CG cross compiled to GLSL for certain platforms
- Out of date OpenGL version (update announced soon)
- Advanced GPU stuffs only with DX11
- Windows platforms (7,8,10) with recent GPU is prefered

# Writing Custom Unity Shaders

- Surface Shaders
	- Custom to Unity's pipeline
	- Specific syntax
	- Desgined to interact with complex ligtings setups (deffered lighting, shadows, global illumination)
- Vanilla Shaders
	- Shaders as we know it, vertex, fragment, etc.
	- More freedom, but no out-of-the box lighting
- Compute Shaders
	- GPGPU computation made easy
	- Simple interoperability with DX11

## Useful Links

• HLSL Documentation

[https://msdn.microsoft.com/en-us/library/windows/desktop/bb509561\(v=vs.85\).aspx](https://msdn.microsoft.com/en-us/library/windows/desktop/bb509561(v=vs.85).aspx)

• Unity Shader Reference

<http://docs.unity3d.com/Manual/SL-ShaderPrograms.html>

#### Simple Color Shader

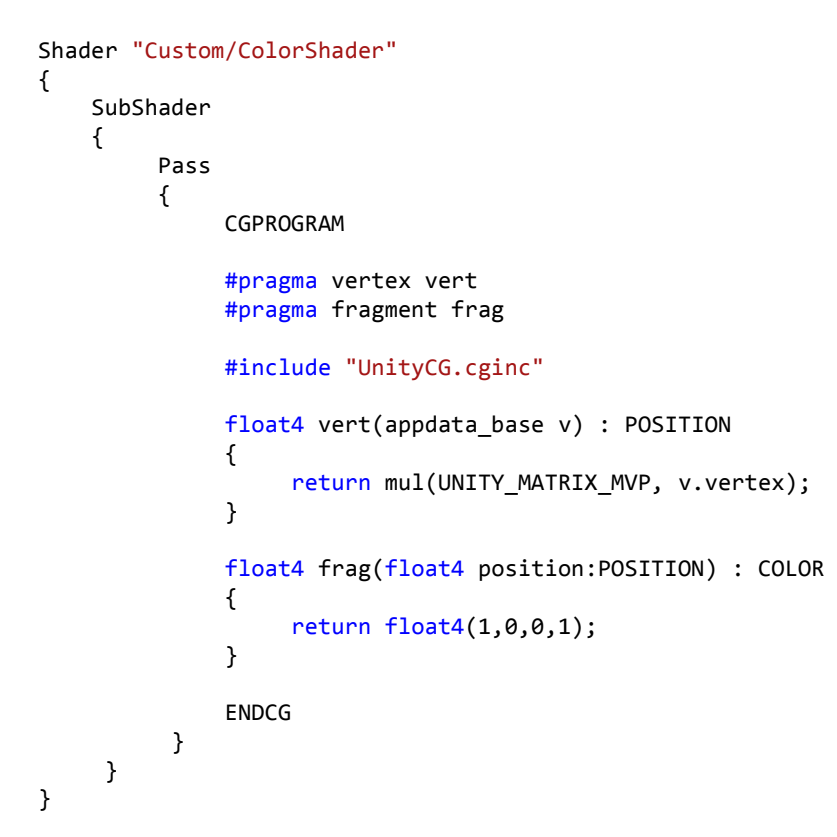

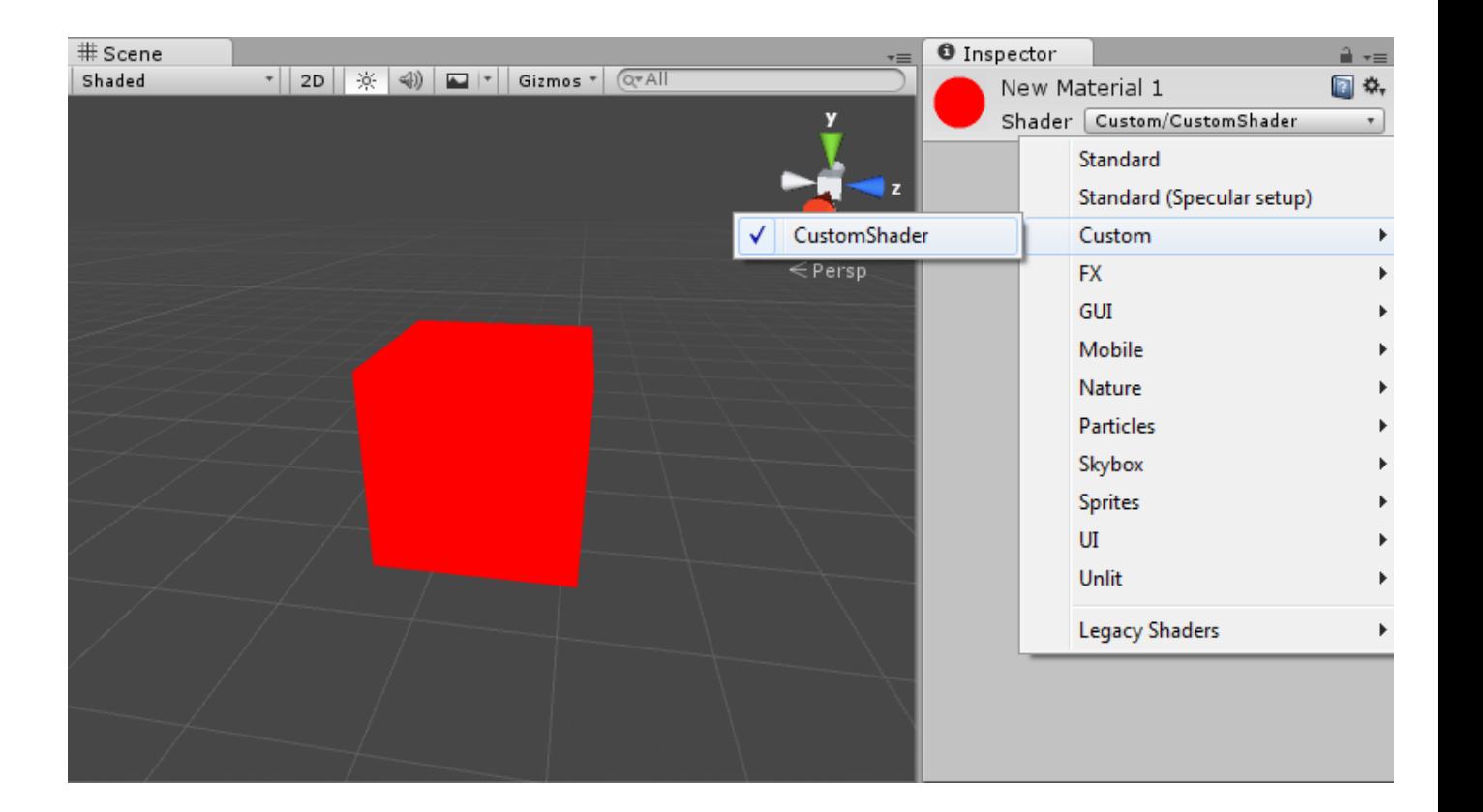

#### Simple Color Shader

Shader "Custom/CustomShader"

{

}

}

```
 Properties
 {
        _MyColor("My Color", Color) = (1, 1, 1, 1)
    }
    SubShader
    {
         Pass
\overline{\mathcal{L}} CGPROGRAM
            #pragma vertex vert
            #pragma fragment frag
            #include "UnityCG.cginc"
            float4 _MyColor;
            float4 vert(appdata_base v) : POSITION
            {
                return mul(UNITY_MATRIX_MVP, v.vertex);
 }
            float4 frag(float4 position:POSITION) : COLOR
            {
                return _MyColor;
 }
            ENDCG
 }
```
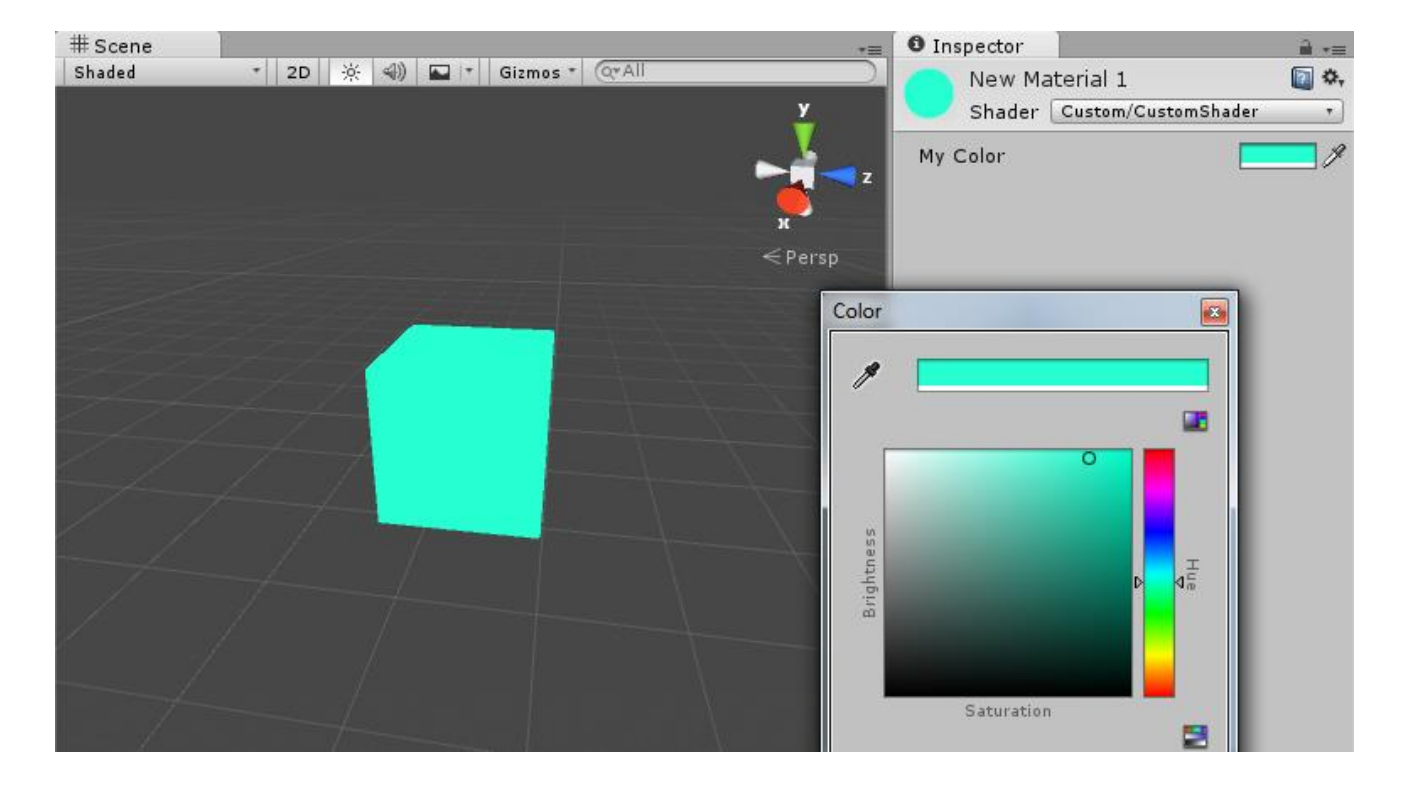

#### Shader Scripting Demo

# Advanced GPU Programing with Unity3D

Part 2

-

#### Overview

- High level drawing
- Compute Buffers
- Procedural Drawing
- Instancing
- Billboards
- Compute Shaders

#### Unity Rendering Pipeline

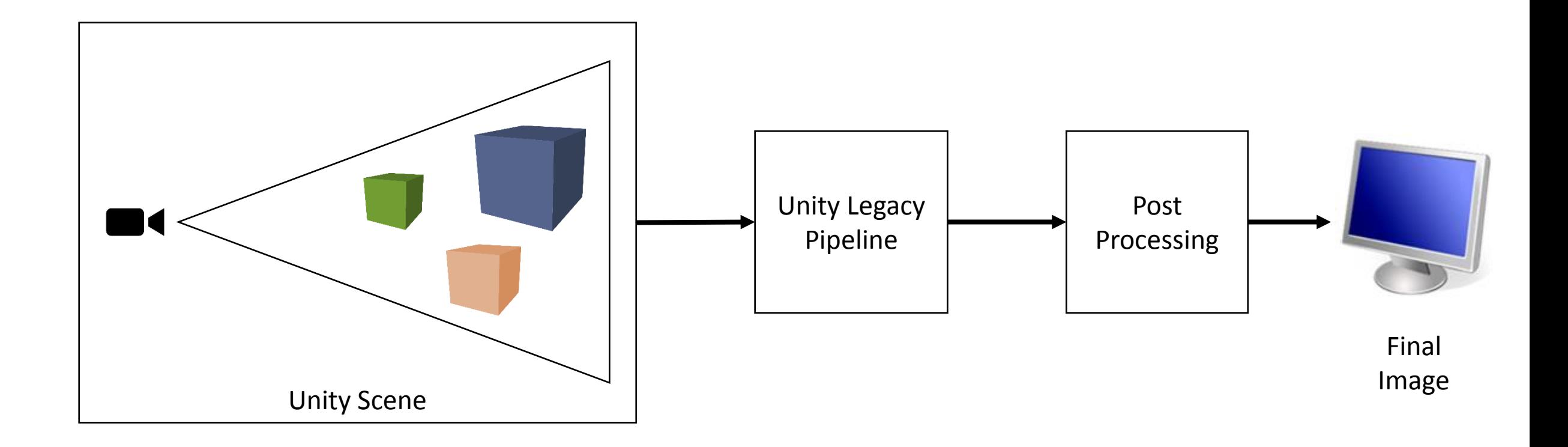

#### Hacking Unity's Pipeline

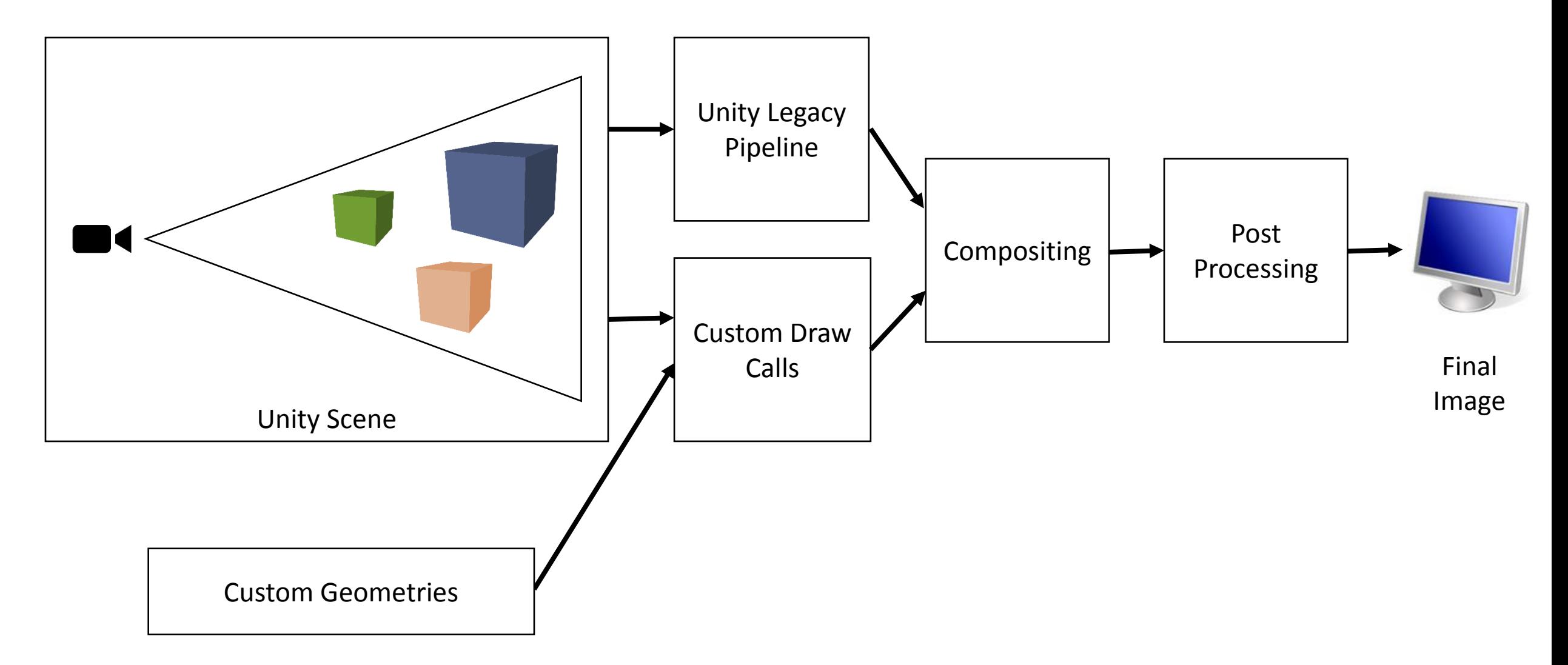

# High-Level Drawing Functions

- Important Game Object Callbacks:
	- OnRenderObject() // To draw stuffs
	- OnRenderImage() // For post-processing
- Important Drawing Functions
	- Graphics.DrawMeshNow() // For drawing meshes stored in the project
	- Graphics.DrawProcedural() // For drawing custom geometries, procedurals meshes, lines, particles...
- Bind shader via Material.SetPass()

#### Code + Demo

• DrawMesh.cs

## Compute Buffers

- GPU buffer to store generic information, ints, floats, vectors, matrices, custom types
- Easy setup of the CPU side
	- public **ComputeBuffer**(int **count**, int **stride**);
	- public void **SetData**[\(Array](http://docs.unity3d.com/ScriptReference/Array.html) **[d](http://docs.unity3d.com/ScriptReference/Array.html)ata**);
	- public void **SetBuffer**(string **propertyName**, [ComputeBuffer](http://docs.unity3d.com/ScriptReference/ComputeBuffer.html) **buffer**);
- Easy setup on the GPU side
	- StructuredBuffer<float> myBuffer;
- Must be cleared when terminating the program

#### Procedural Drawing

- Draws arbitrary geometries on the GPU
- Data must be uploaded on the GPU memory first
- Must specify topology before hand

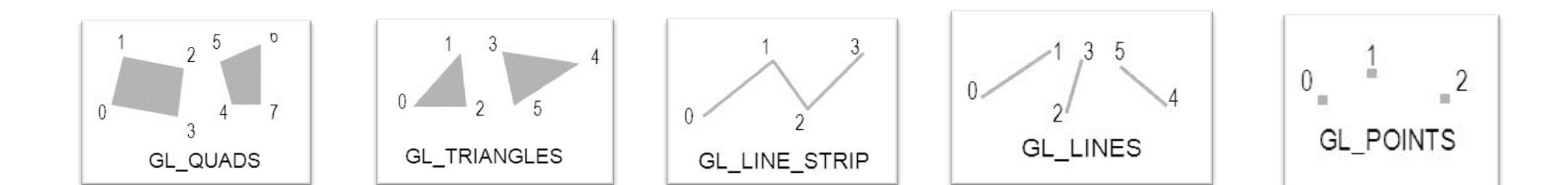
### Code + Demo

- DrawRandomProcedural.cs
- DrawMeshProcedural.cs

### Instancing

- Store all information on the GPU
- Reuse same geometry to draw multiple times
- Position / rotation differ for each instance
- Drawing can be issued in a single draw call
- Much faster than issuing one draw call per instance

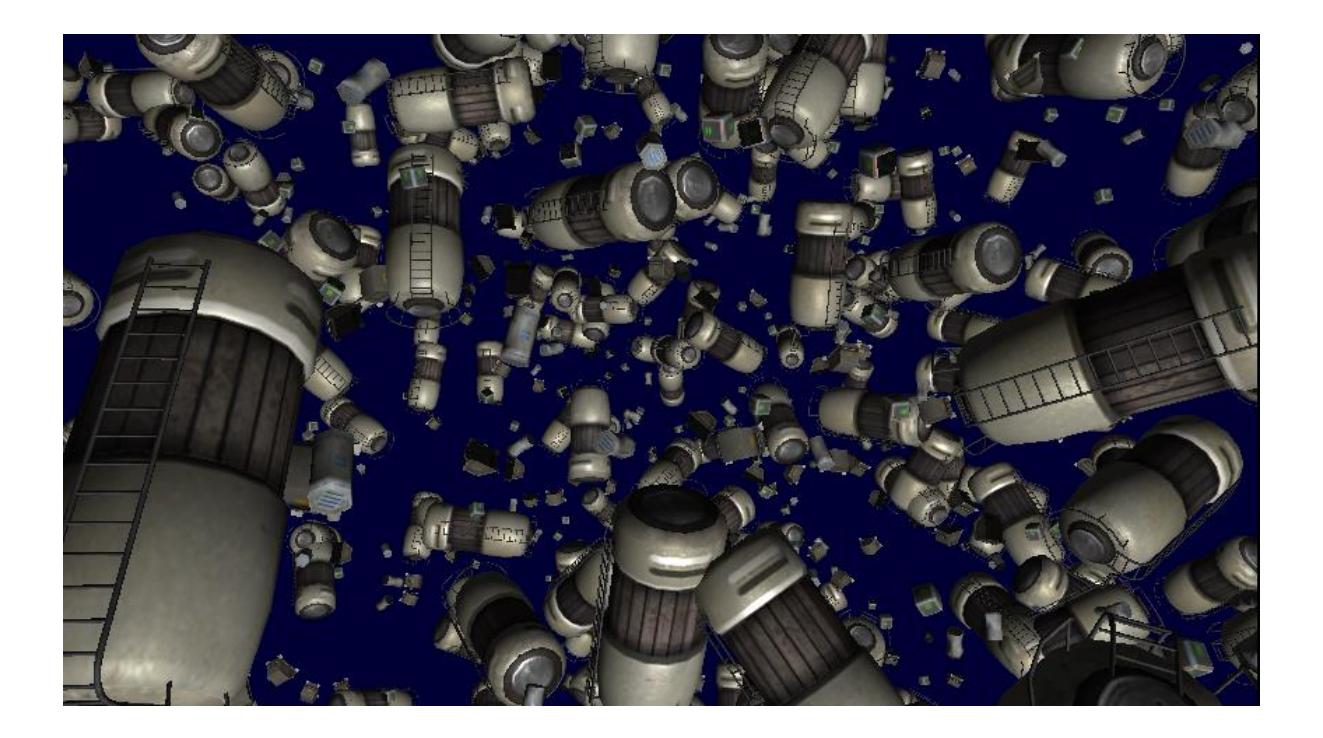

### Code + Demo

- DrawMeshInstanced.cs
- DrawInstanced.cs

### Textured Billboards

- Billboards are 2D elements incrusted in a 3D world
- Camera facing textured quads
- Usfeful in game for populating backgroud elements
- Must faster to render than meshes

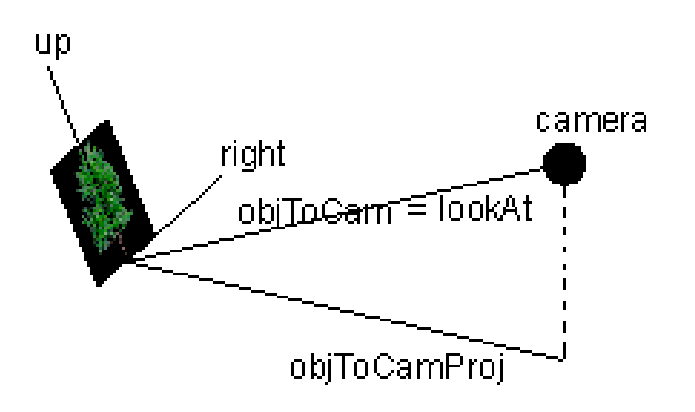

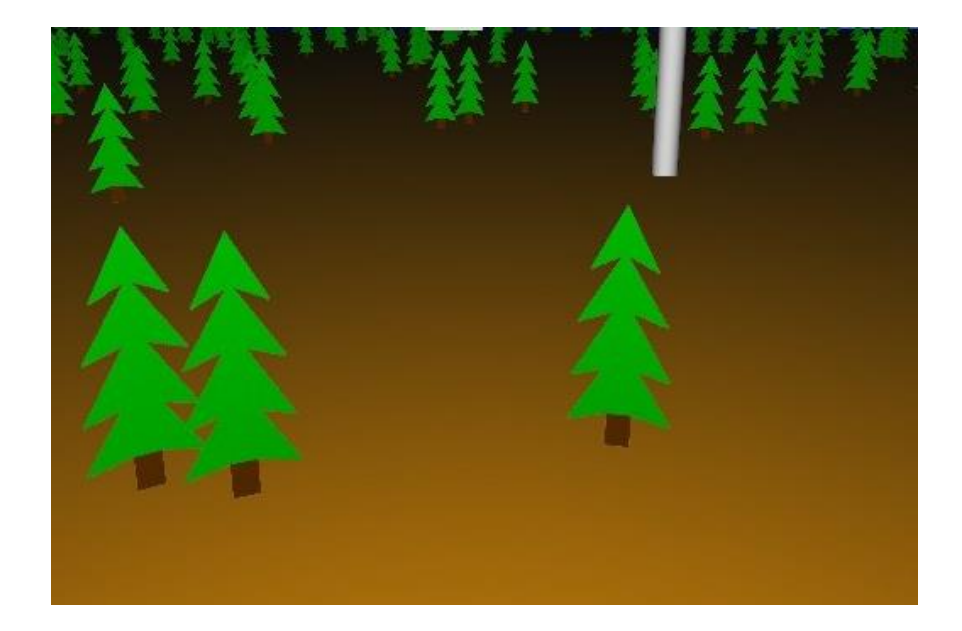

### Code + Demo

• DrawBillboards.cs

### Compute Shaders

- GPU parallel computing for generic purposes
- Computation is done outside the rendering pipeline
- Similar to CUDA, OpenCL
- nteroperability with DX11
- Same HLSL syntax as shaders

### Compute Shader Example

// test.compute

#pragma kernel FillWithRed // Kernel declaration (entry point)

```
RWTexture2D<float4> res; \frac{1}{2} Read-write Buffer
```

```
[numbereds(1,1,1)]void FillWithRed (uint3 id: SV_DispatchThreadID)
{
 res[id.xy] = float4(1,0,0,1);}
```
### Code + Demo

• DrawBillboardCompute.cs

# Advanced GPU Programing with Unity3D

Part 3

-

## Suggested Topics

- Caustics
- Referactions
- Sub-surface scattering
- Ambient occlusion
- Translucent object with depth-peeling
- Relief/parallax mapping
- Non-photorealistic Rendering
- Physics-particle system

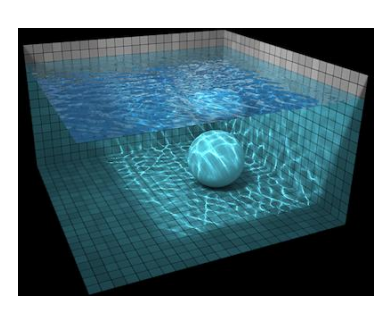

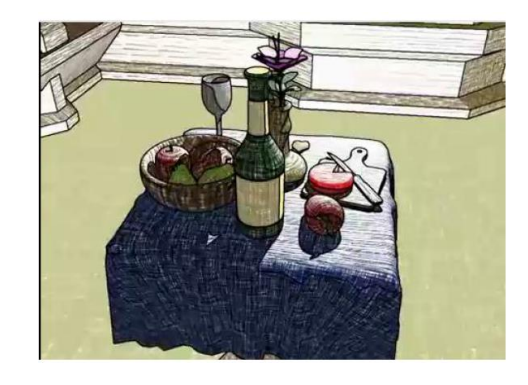

- Water simulation
- Hair simulation
- Cloth
- Shadow Mapping
- Smoke effects

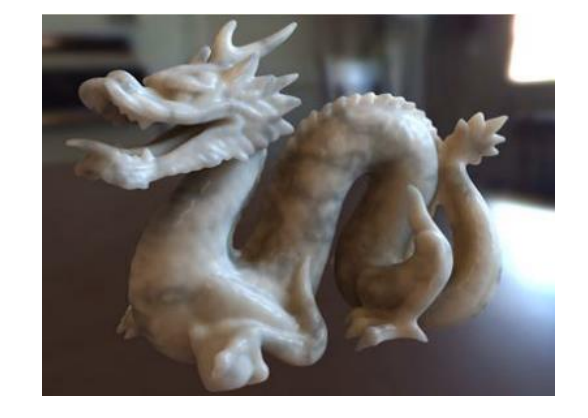

- Terrain real-time tessalation
- Any reseach paper from SIGGRAPH, EGSR, EG, SIGGRAPH-ASIA, I3D, GDC, SCA, IEEE Vis

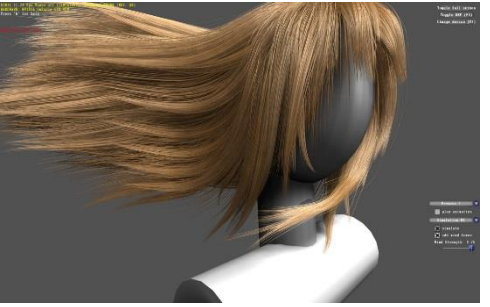

#### **Voxels**

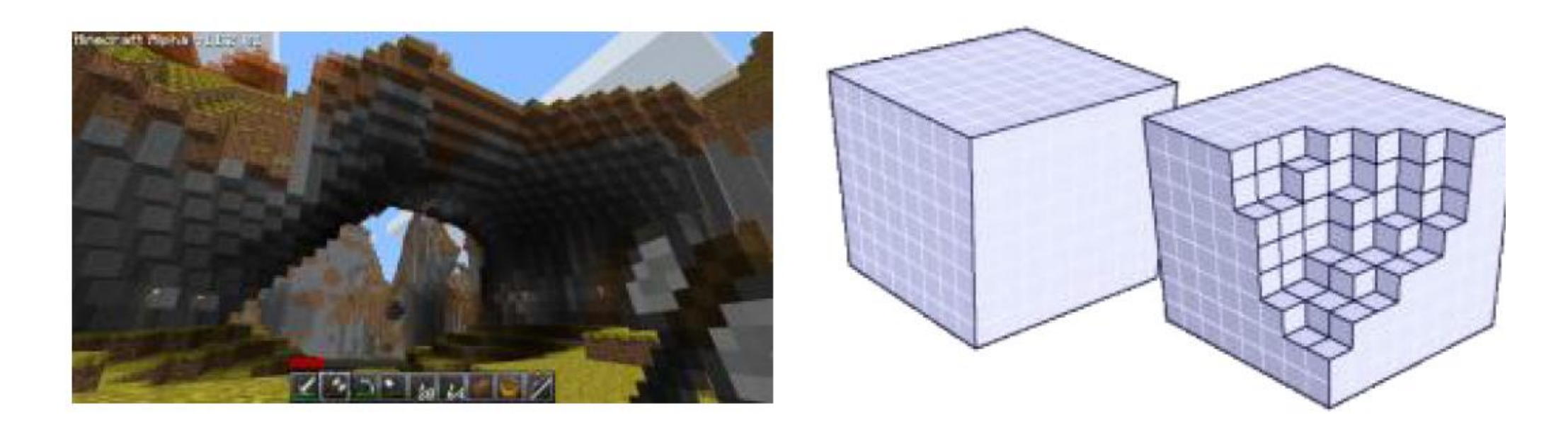

Analagous to pixels (picture elements), voxels (volume elements) are a discretised representation of 3D space

- Spatial subdivision of 3D environment
- " Traditionally: environment discretised into homogeneous regular cubes i.e. discrete scalar field
- Some extensions: object space discretisation, vector/tensor fields

#### **Advantages**

#### • Volumetric representation is arguably "real" 3D

- Physically more accurate e.g. For simulation, physics: destruction, finite elements, fluids
- More structural information in models
	- $\blacksquare$  Interior details
	- Transparency
	- Fuzzy boundaries
	- Participating media
- Illumination is not only a function of surface (e.g. Sub surface scattering)
- Potentially more appropriate discretization for rasterization:
	- Voxel to pixel mapping better than triangle to pixel mapping or texel to pixel
	- " Can account for effects generated by parallax, displacement, bump-mapping
- $\blacksquare$  Data more uniform  $\blacksquare$  potentially more parallel

#### **Volume Effects**

#### Translucency and sub-surface detail

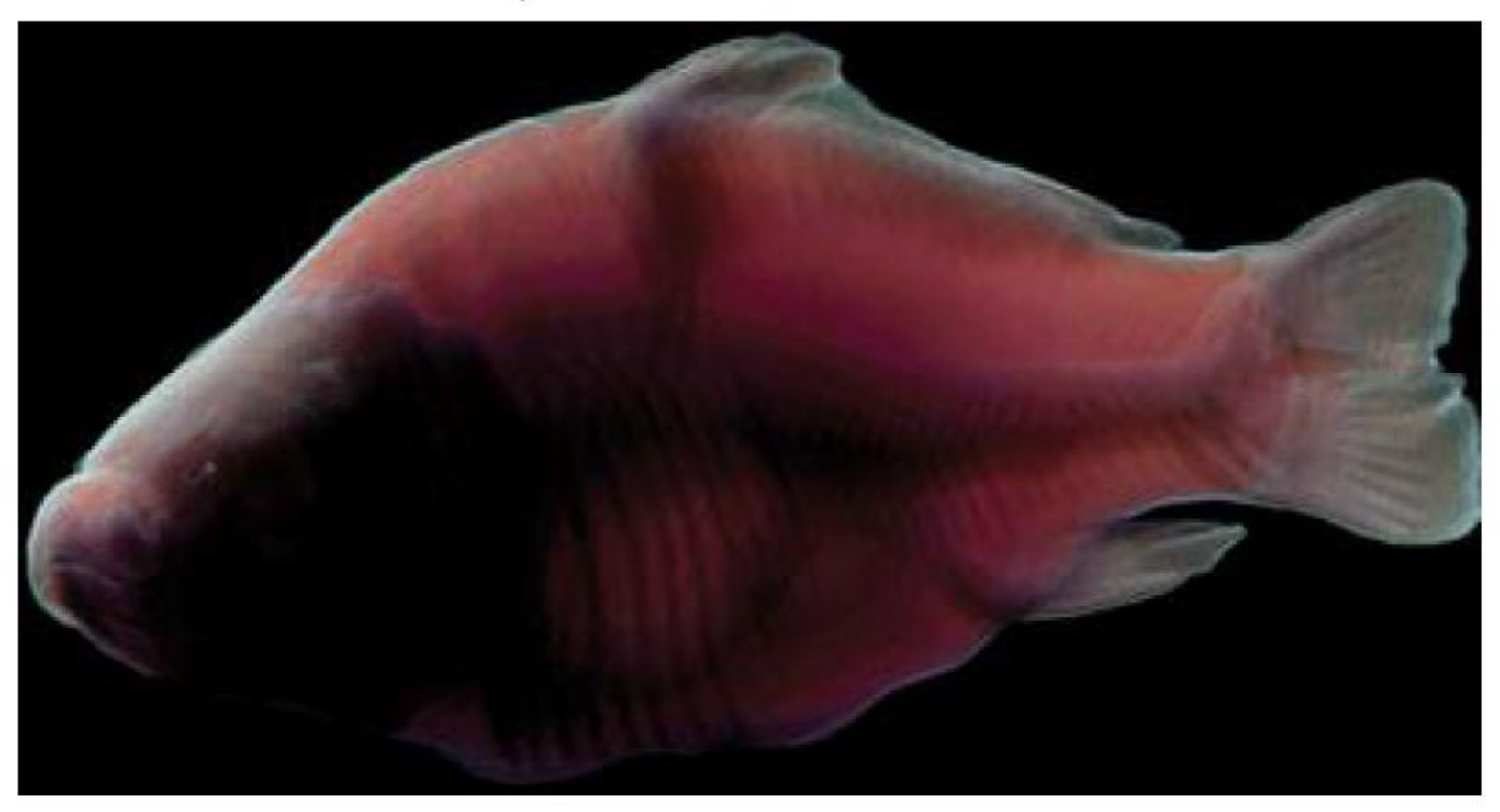

http://http.developer.nvidia.com/GPUGems/gpugems\_ch39.html

### Volume Effects

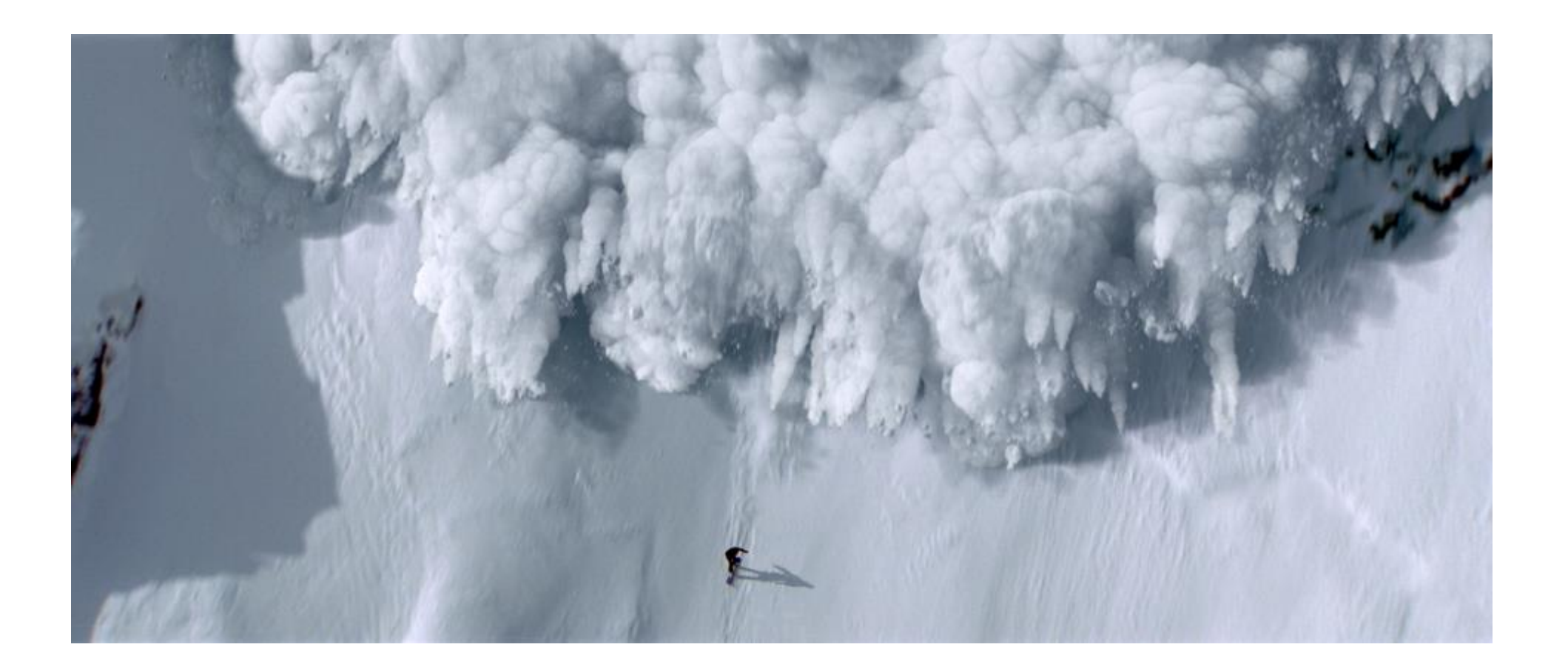

#### Volume Effects

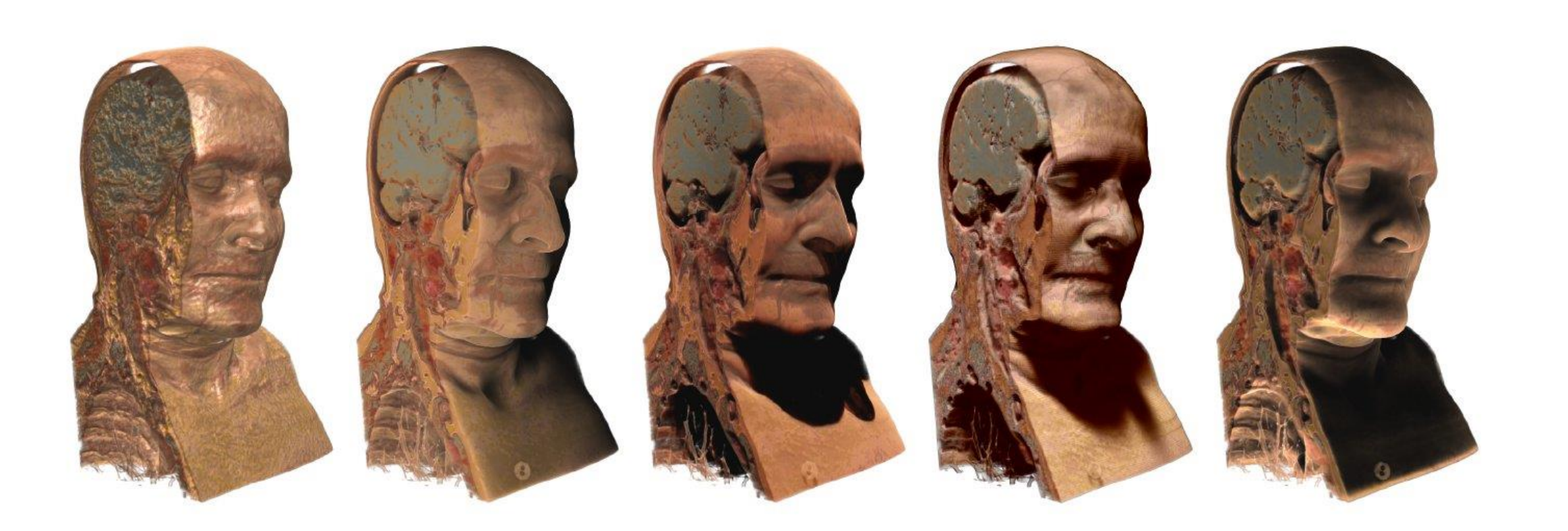

#### **Challenges**

#### • More data (some of it redundant)

- 256<sup>3</sup>  $\approx$  16Mb. What about animation?
- " Large resolutions required to avoid looking blocky
- More complex operations for rendering equation
- **Traditional graphics hardware driven more** towards accelerating surface & texture models
- Difficult to manually model, edit
- Difficult to understand if not rendered carefully

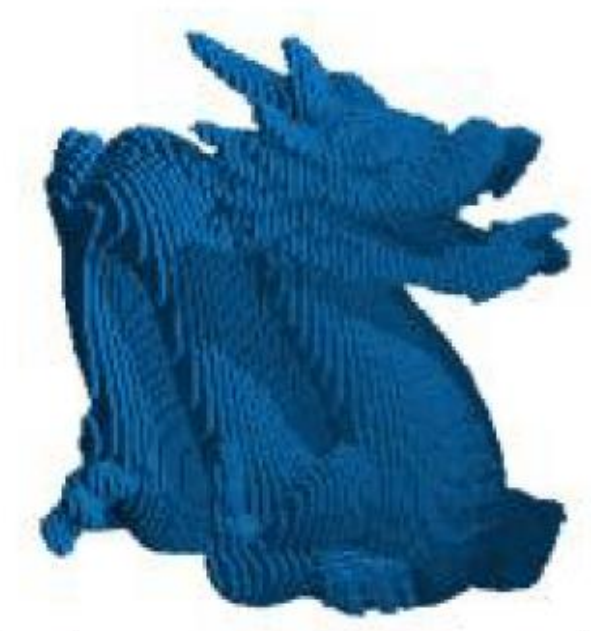

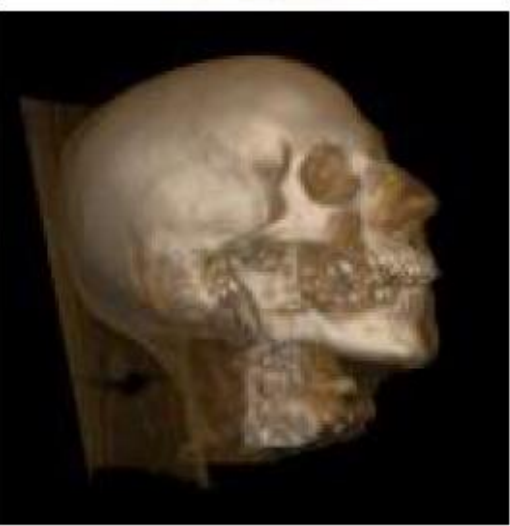

#### Volume data

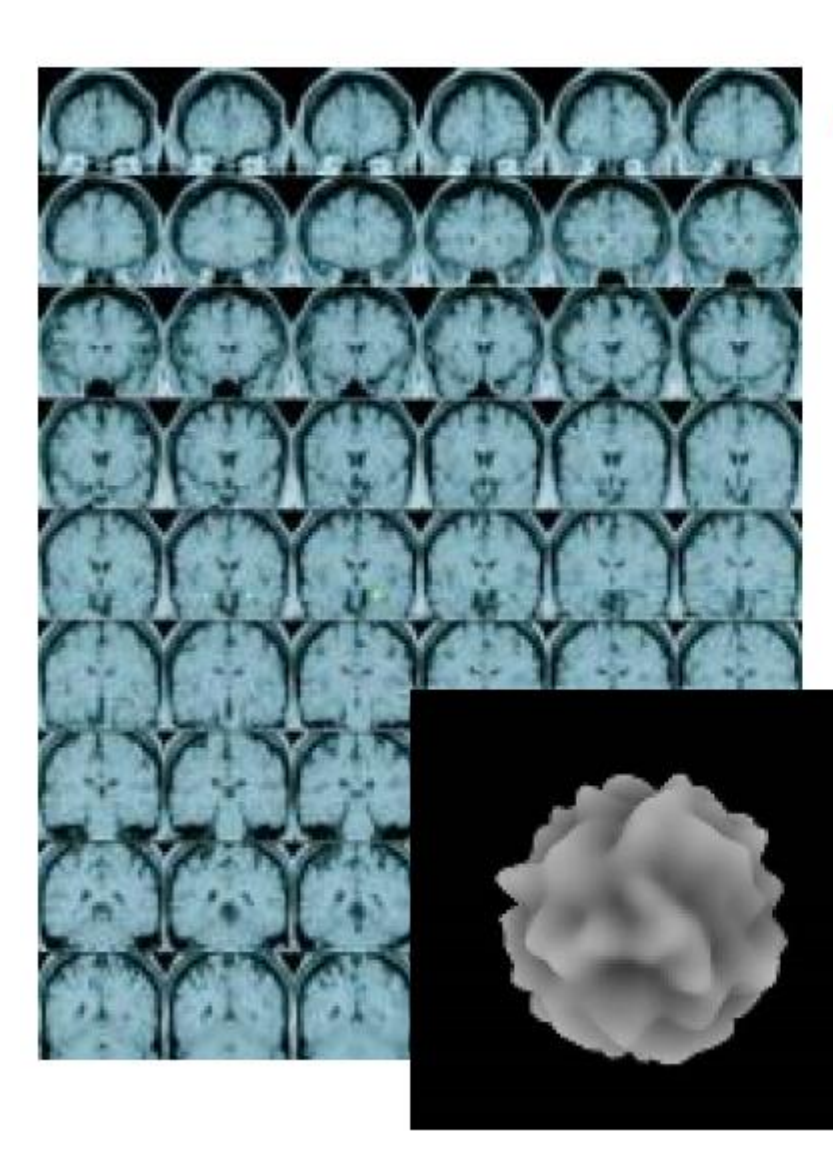

#### Sources of volume data:

- Scanned: e.g. CT, MRI
- Procedural or simulated
- " Computed from surface: e.g. voxelised (baked
- Artist generated: simple volumes e.g. voxel games: minecraft, voxatron

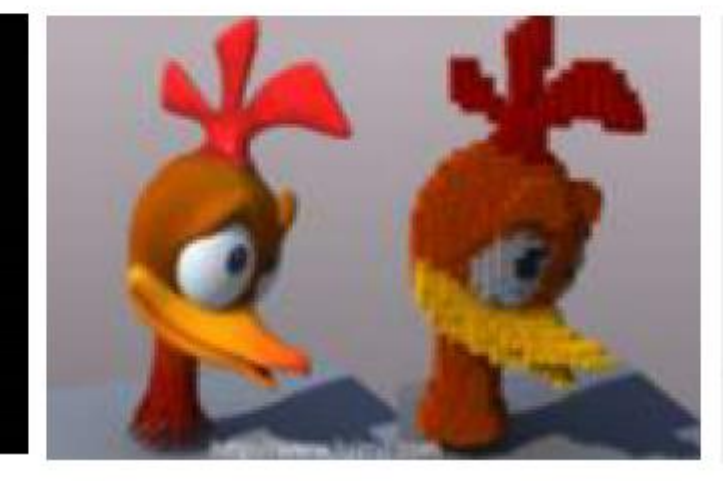

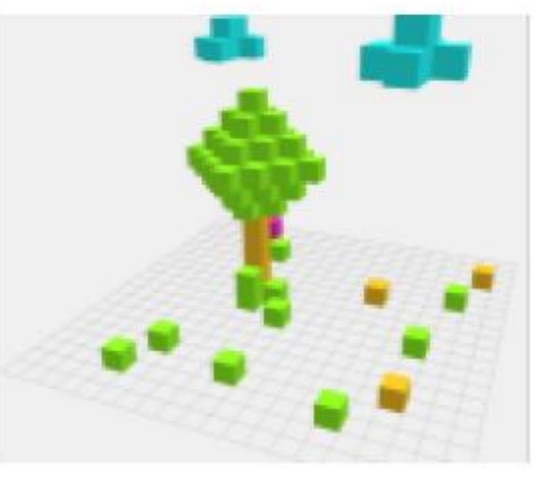

#### **Volumetric Textures**

- **Example 3 Texture mapping may be applied not only on** the surface
- Volumetric textures define mapping 3D
	- " Mostly procedural
		- Generators e.g. turbulence hisl, noise gisl
	- " More commonly used as textures in off-line renderings
	- " For real-time, hardware support available. Several hardware related advantages:
		- direct 3D addressing
		- tri-linear interpolation
		- 3D coherent texture caching
	- " N.B. Memory limitations!
		- 512<sup>3</sup> 3D texture with 1 byte values takes over 128MB

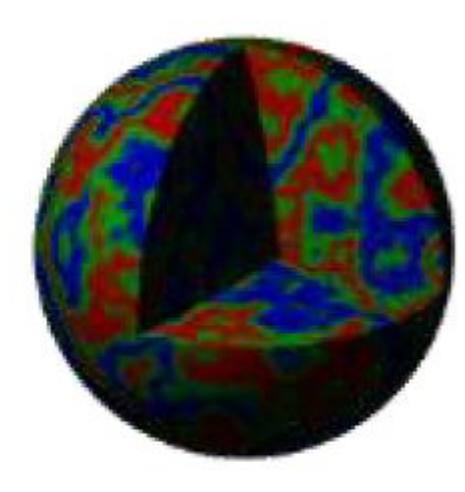

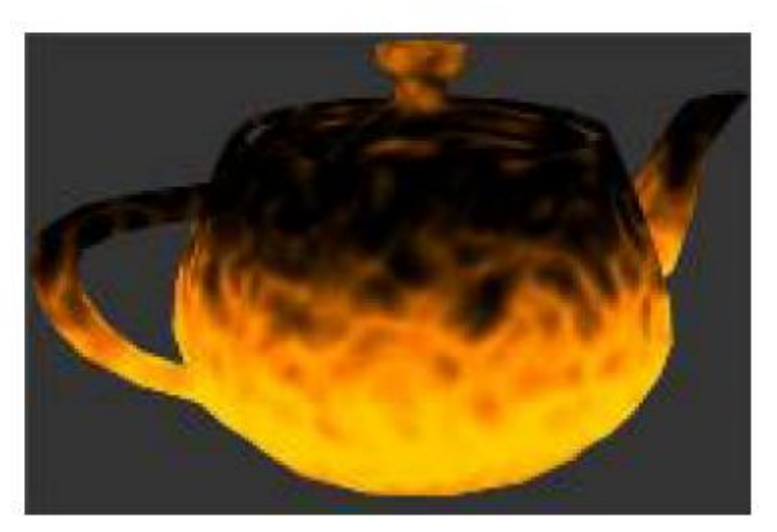

#### **View Aligned Slices**

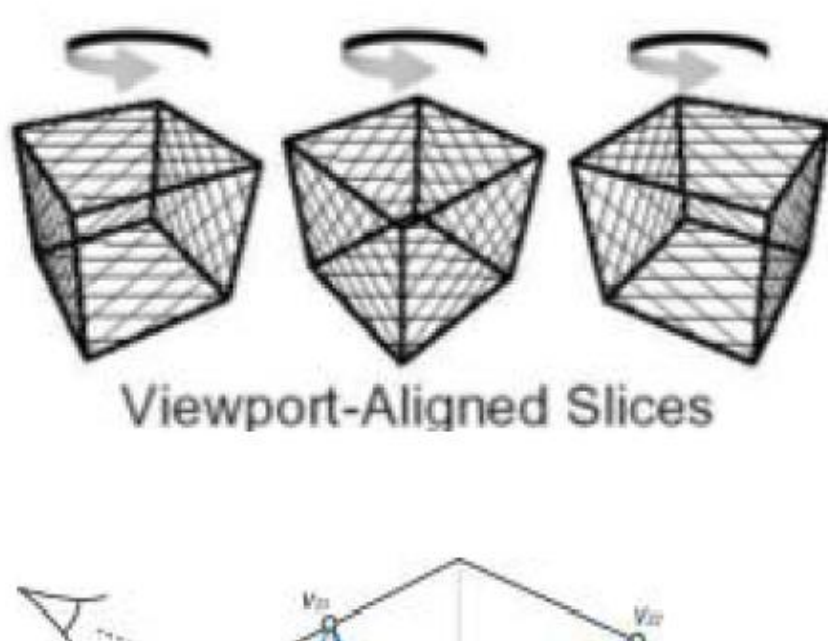

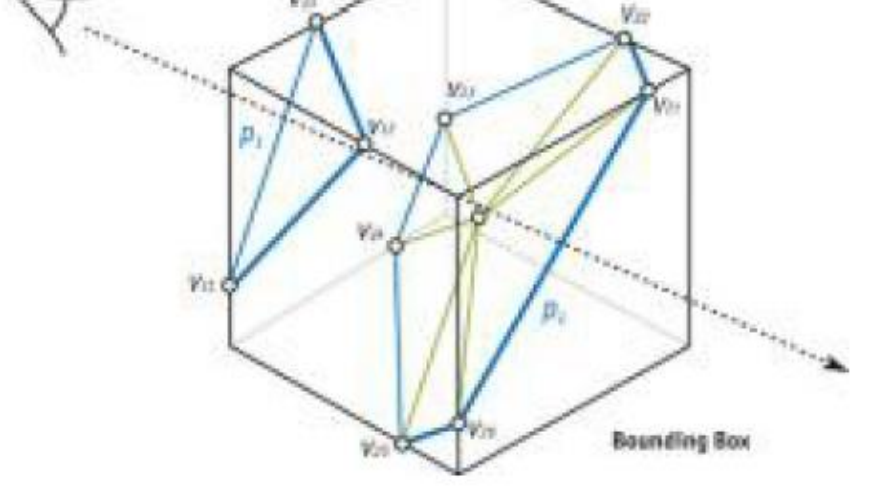

- $1.$ Transform volume bounding box vertices using the modelview matrix.
- Compute view orthogonal sampling  $2.$ planes, based on:
	- Distance between min and max z 羅 of bounding box verts
	- Equidistant spacing scaled by 圖 voxel size and sampling rate.
- 3. For each plane
	- Test for intersections with a) bounding box. Generate a proxy polygon (upto 6 sides).
	- Tessellate proxy polygon into b) triangles and add the resulting vertices to the output vertex array
	- Generate texture coordinates for  $\mathsf{C}$ each triangle vertex

#### **Volume Ray Casting**

- Ray casting. For each pixel of the final image, cast eye ray through the volume (usually enclosed within a  $\blacksquare$ bounding box used to intersect the ray and volume).
- **Point Sampling.** equidistant *sampling points* or *samples* are selected along ray. Sampling points usually will be × located in between voxels so tri-linearly interpolate values from surrounding voxels.
- Point Shading. For each sampling point either: a.
	- Apply some colour based on sampled value and a transfer function: classical Direct Volume Rendering (DVR)

OR

- Calculate gradient (orientation of local surfaces) and calculate illumination using e.g. Phong
- **Compositing.** Combine shaded samples to get the final colour value for the ray. a.

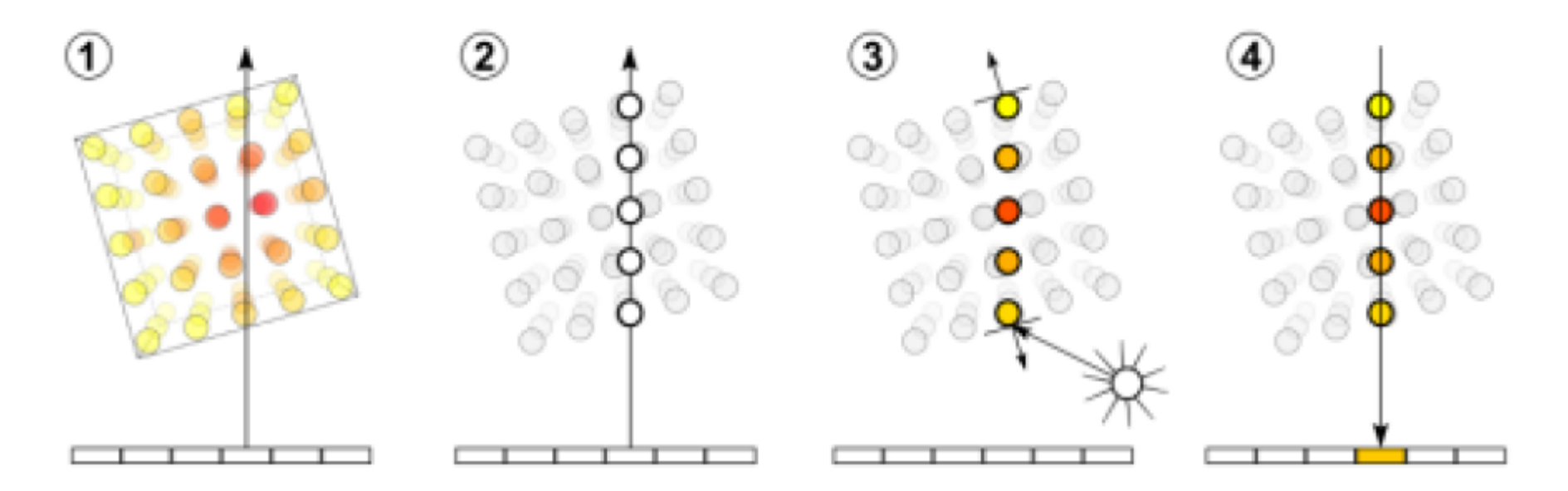

### **GPU Ray Marching**

- Compute volume Entry Position
- Compute ray of sight direction

#### . While in Volume

- " Lookup data value at ray position
- Accumulate Colour and Opacity

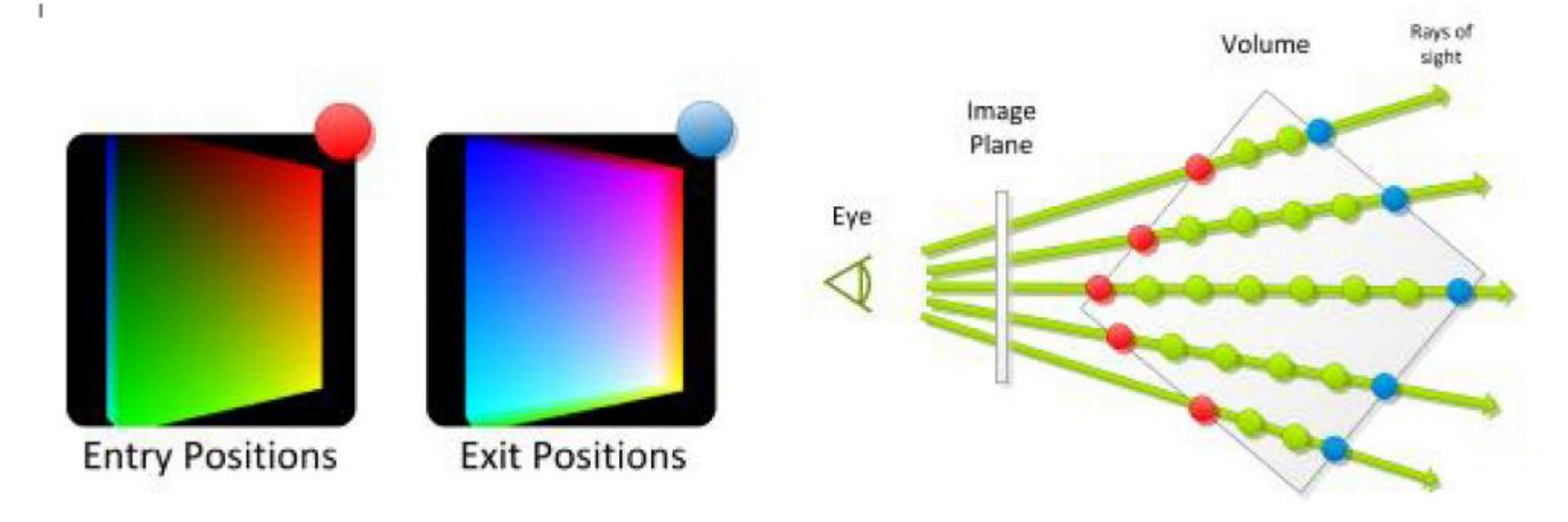

### High-Level Drawing Functions

// Create a render texure in which it is possible to render

**RenderTexture**(**int** width, **int** height,**int** depth, **RenderTextureFormat** format); RenderTexture.**GetTemporary**(**int** width, **int** height, **int** depth)

// Static - Sets current render target for rendering to an offline texture Graphics.**SetRenderTarget**(**RenderTexture** rt);

// Static - Copies source texture into destination render texture with a shader Graphics.**Blit**(**Texture** source, **RenderTexture** dest, **Material** [m](http://docs.unity3d.com/ScriptReference/Material.html)at, **int** pass = -1);

### GPU Ray Marching in Unity

• Demo alpha blending

#### **Transfer Function**

- **Transparent scalar field is difficult to** understand (information overload)
- Map scalar values to colours or opacity
	- Interpretive rendering
	- Allows user to choose which levels are more visible OR attach colors/alpha to specific voxel levels
	- " Visualisation: make visual data easier to understand
	- " Less important for games

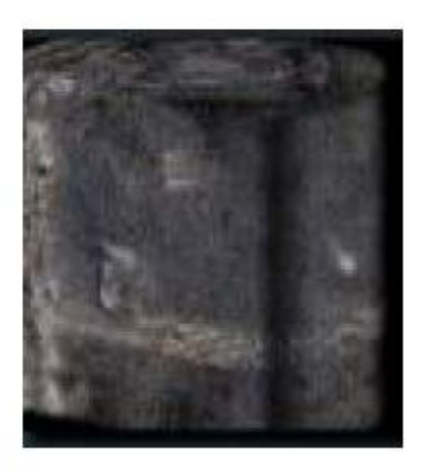

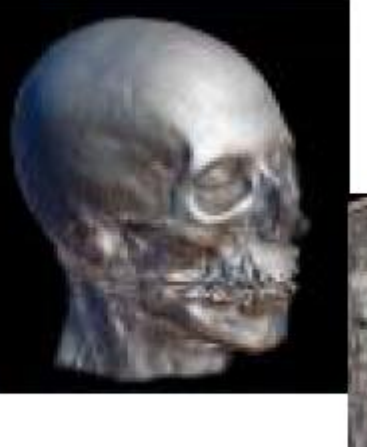

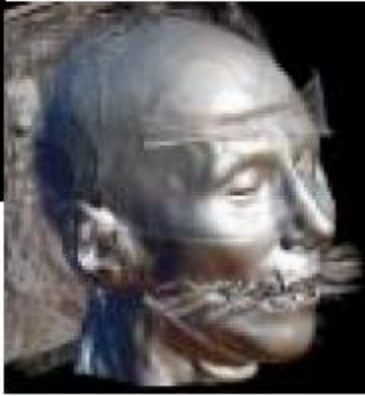

### Transfer Function

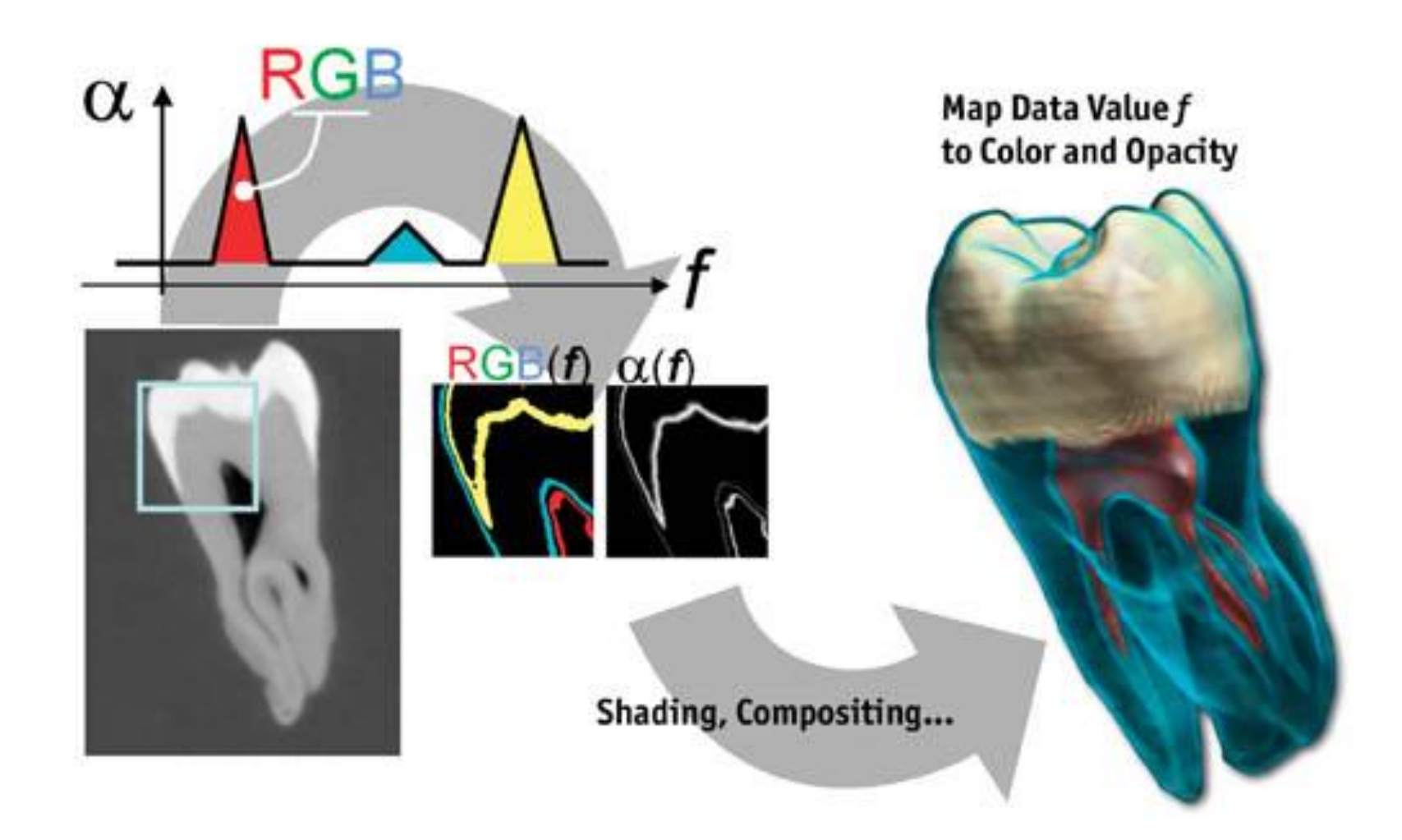

### GPU Ray Marching in Unity

• Demo transfer function

### Iso-surface rendering

- Do not aggregate value along the ray
- Stop ray marching at a given intensity value (iso)
- Faster than full traveersal & allows optimizations
- Also used to simulate fluid effects

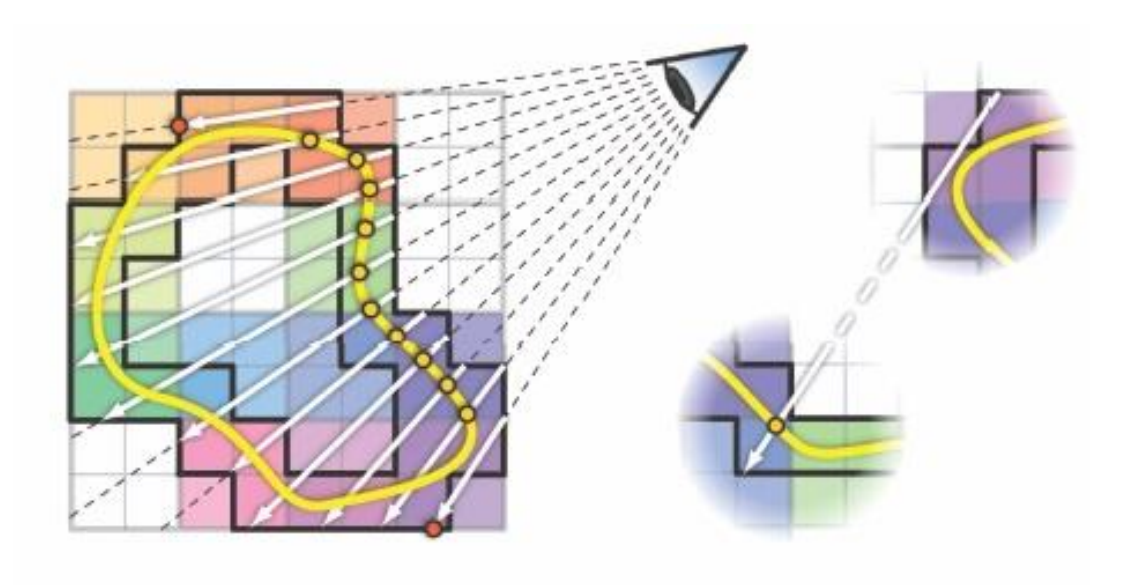

## Linear/Binary ray marching

- Too much small steps = too much time
- Split the ray casting in to parts
	- Linear sampling first, with large steps
	- Binary sampling afterwards to find the exact surface position

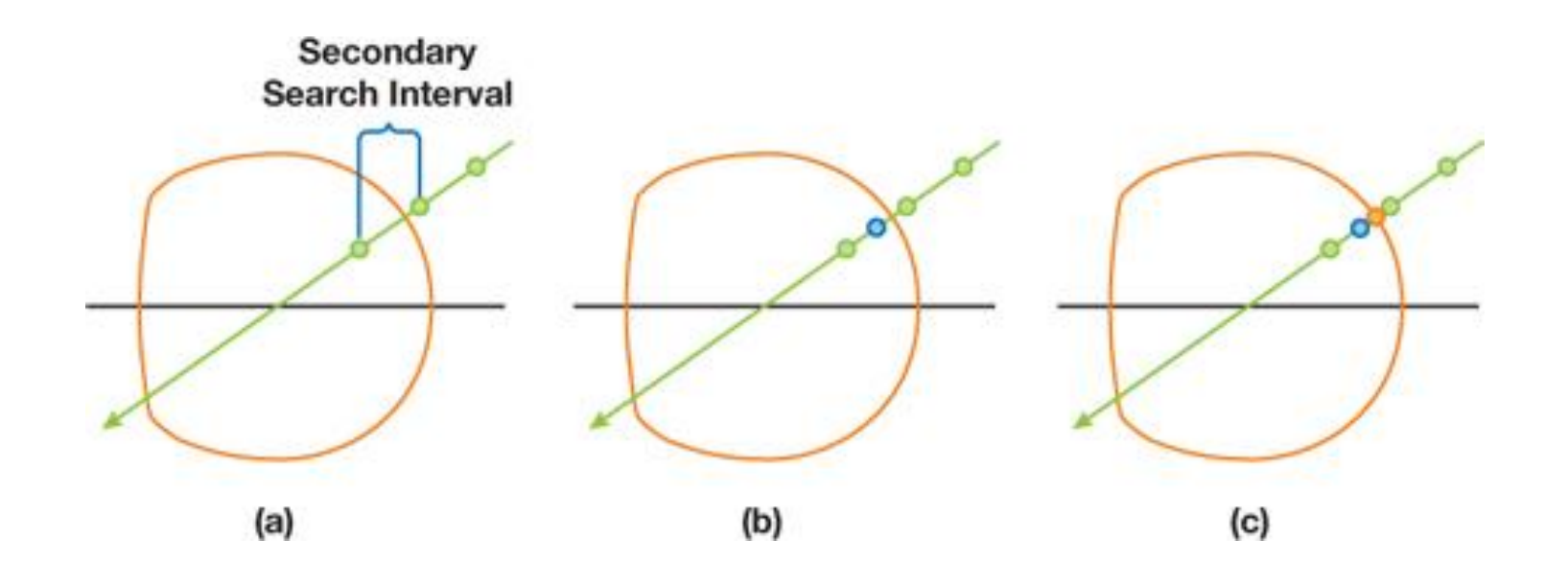

### GPU Ray Marching in Unity

• Demo isosurface

### **Metaballs**

- Iso-surface rendering of density field
- Used in visualization and games
- Density field can be discretized in a texture
- Density threshold arbitrarily chosen

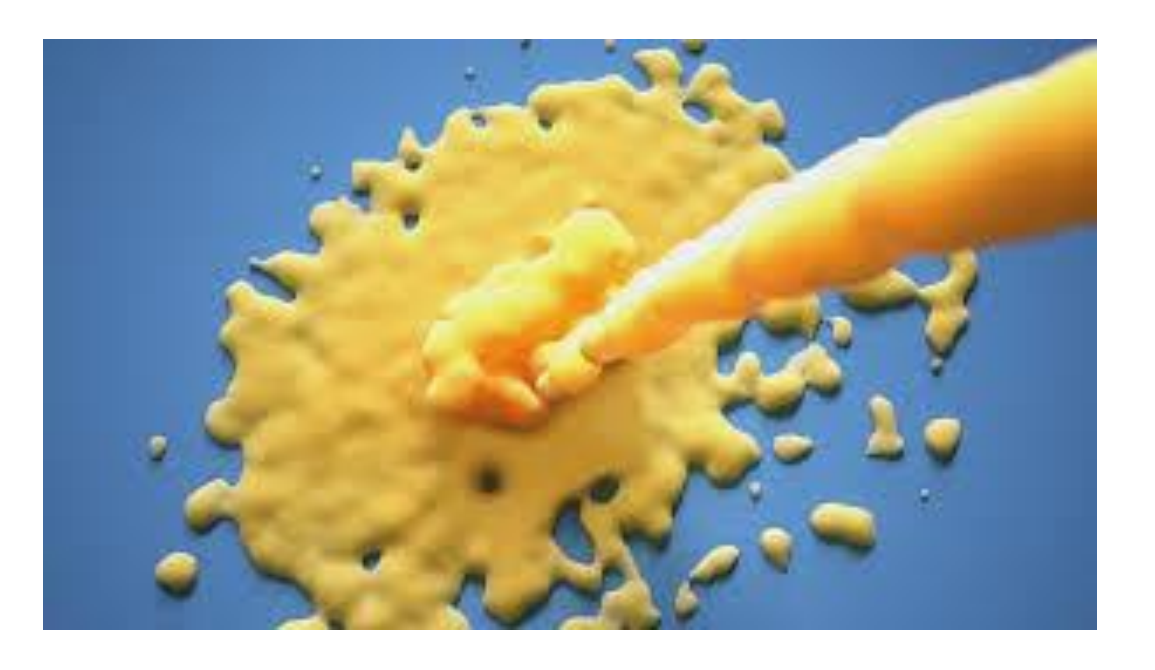

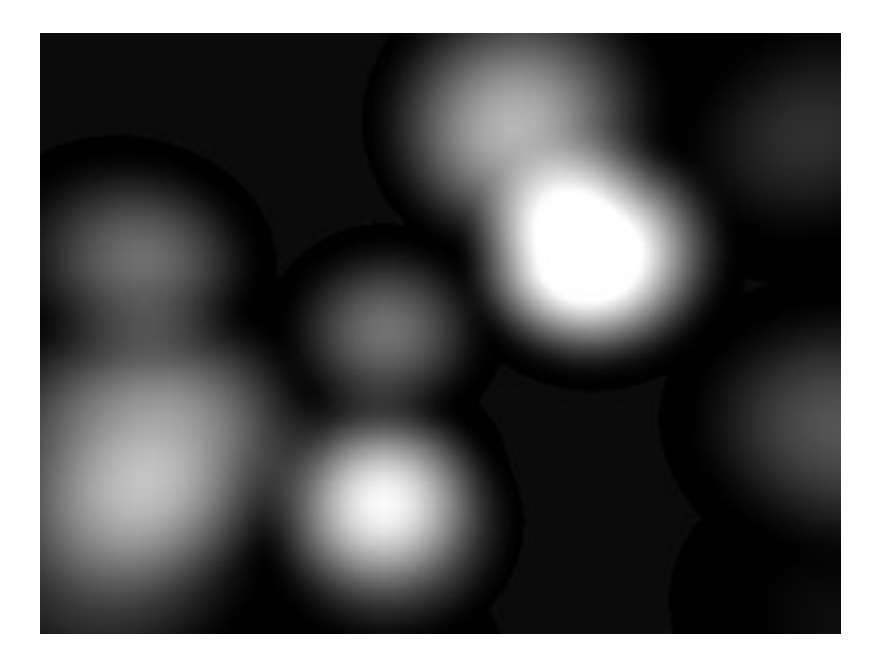

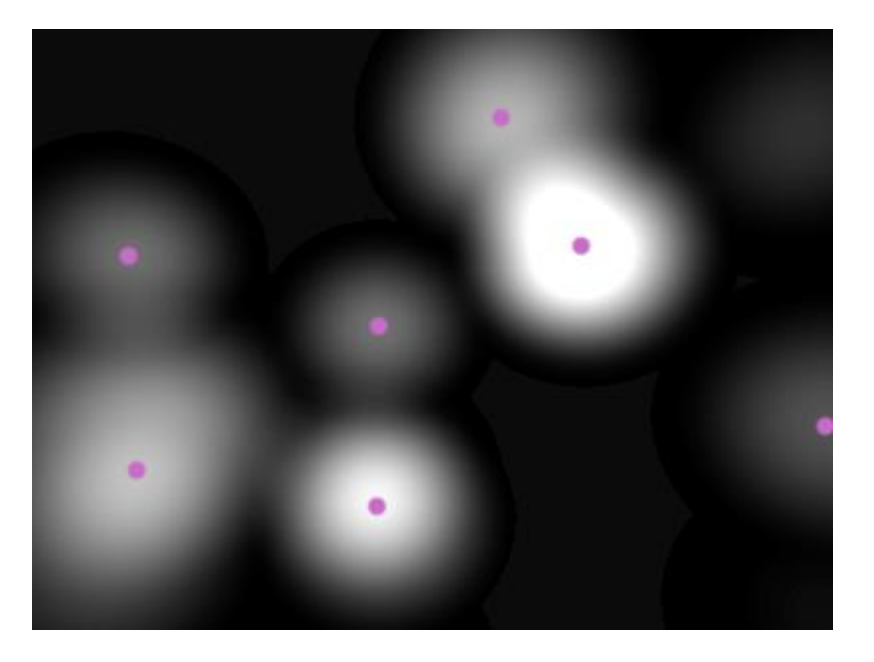

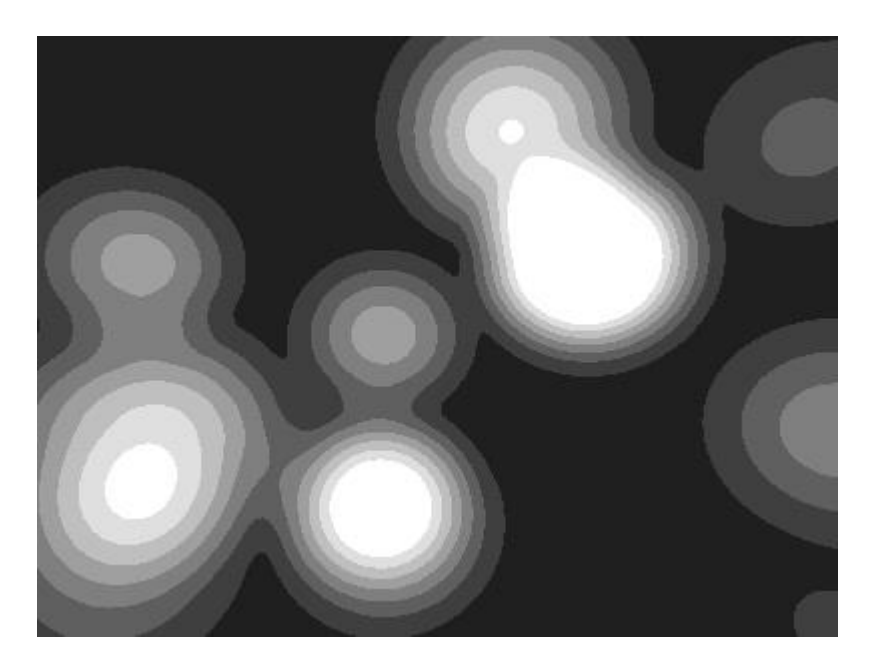

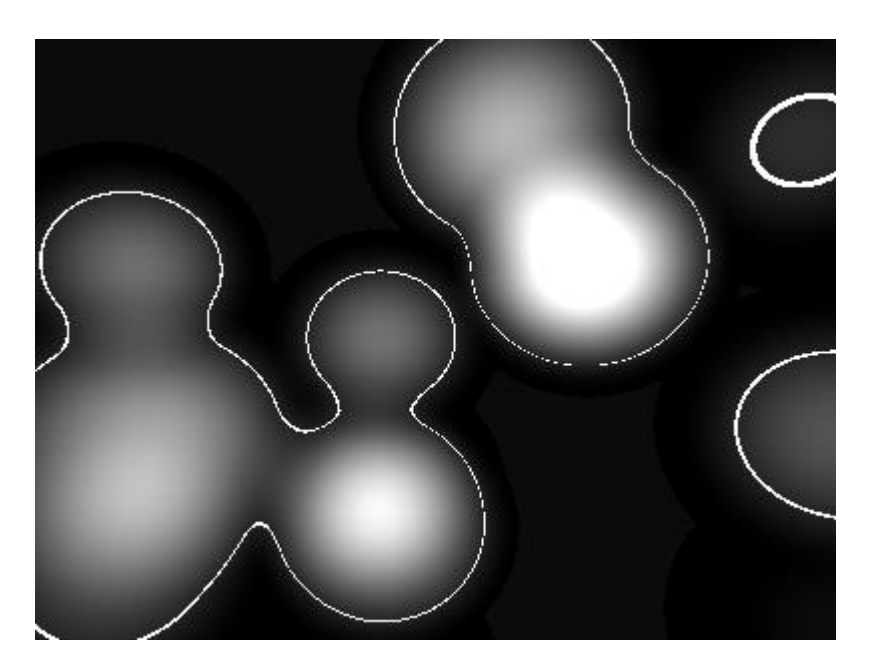

[Metaballs](https://www.google.cz/url?sa=t&rct=j&q=&esrc=s&source=web&cd=3&ved=0CCsQtwIwAmoVChMI3Zu2jp_EyAIVCwosCh3OqwPo&url=http://www.youtube.com/watch?v%3D_sxAzWADUMc&usg=AFQjCNEvcZz23kpc9clhfugUJLv7Re4kdw&sig2=duhY3hO9LAmEZJ1HEQQcnQ) [and Isosurfaces](https://www.google.cz/url?sa=t&rct=j&q=&esrc=s&source=web&cd=3&ved=0CCsQtwIwAmoVChMI3Zu2jp_EyAIVCwosCh3OqwPo&url=http://www.youtube.com/watch?v%3D_sxAzWADUMc&usg=AFQjCNEvcZz23kpc9clhfugUJLv7Re4kdw&sig2=duhY3hO9LAmEZJ1HEQQcnQ) [with OpenGL -](https://www.google.cz/url?sa=t&rct=j&q=&esrc=s&source=web&cd=3&ved=0CCsQtwIwAmoVChMI3Zu2jp_EyAIVCwosCh3OqwPo&url=http://www.youtube.com/watch?v%3D_sxAzWADUMc&usg=AFQjCNEvcZz23kpc9clhfugUJLv7Re4kdw&sig2=duhY3hO9LAmEZJ1HEQQcnQ) [YouTube](https://www.google.cz/url?sa=t&rct=j&q=&esrc=s&source=web&cd=3&ved=0CCsQtwIwAmoVChMI3Zu2jp_EyAIVCwosCh3OqwPo&url=http://www.youtube.com/watch?v%3D_sxAzWADUMc&usg=AFQjCNEvcZz23kpc9clhfugUJLv7Re4kdw&sig2=duhY3hO9LAmEZJ1HEQQcnQ)

### GPU Ray Marching in Unity

• Demo metaballs + volume construction

### Volumetric Billboards

- Uses 3D textures instead of traditional 2D for billboards
	- Full-parallax effect, without artifacts
	- Combine with mip-mapping for Level-of-Detail
	- Low amount of vertex processing

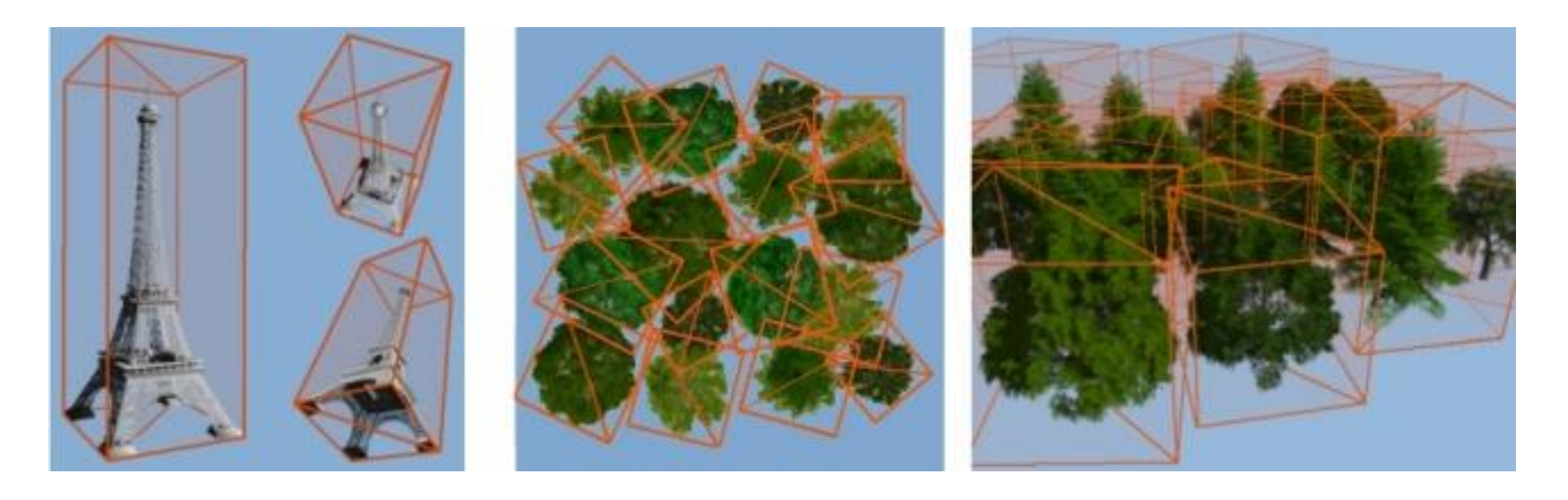

### GPU Ray Marching in Unity

• Demo instanced volumes

#### **Indirect Volume Rendering**

#### • There are some benefits to surface based techniques when it comes to rendering

- More traditional pipeline optimizations
- Accurate reflections
- " Clear boundary representation
- Indirect Volume Rendering techniques first extract one or more iso-surfaces from the volume data
	- Alternatively render one iso-surface and blend it with DVR

#### ■ Either:

- Implicitly/on-the fly
- Iso-surface mesh extraction

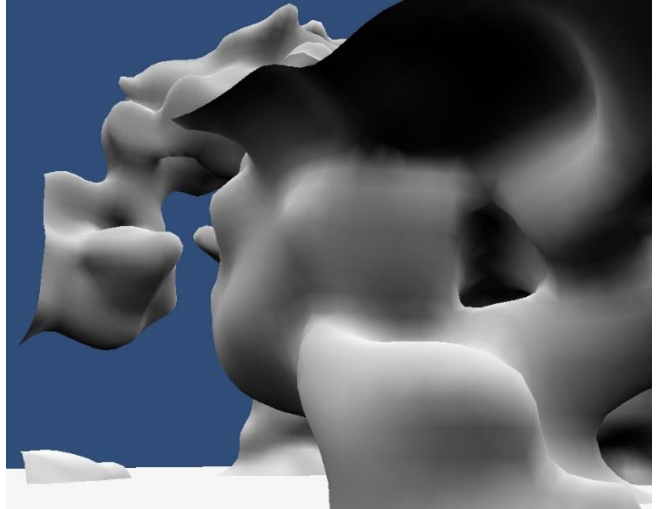

#### **Marching Cubes**

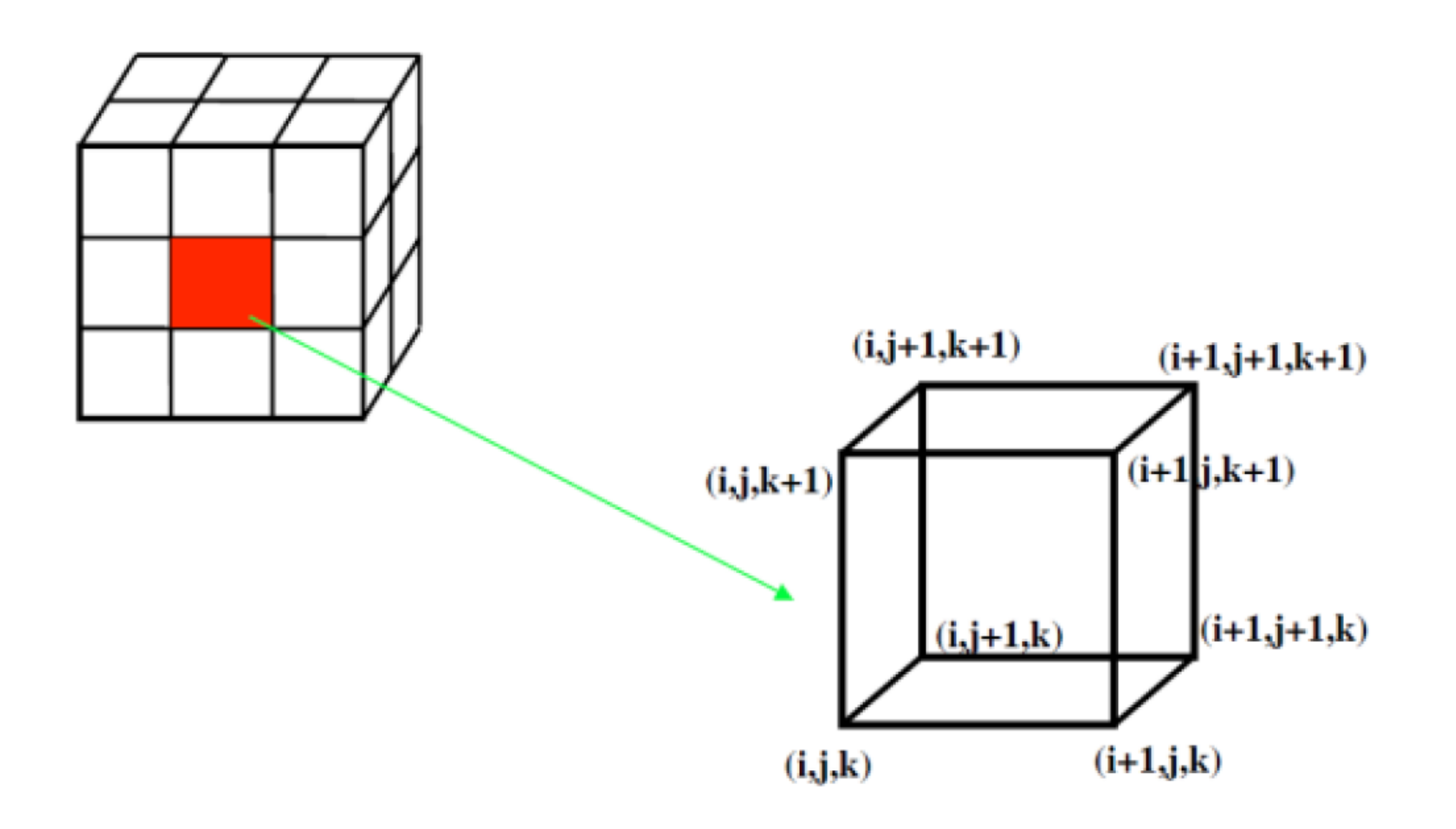
#### **Marching Cubes**

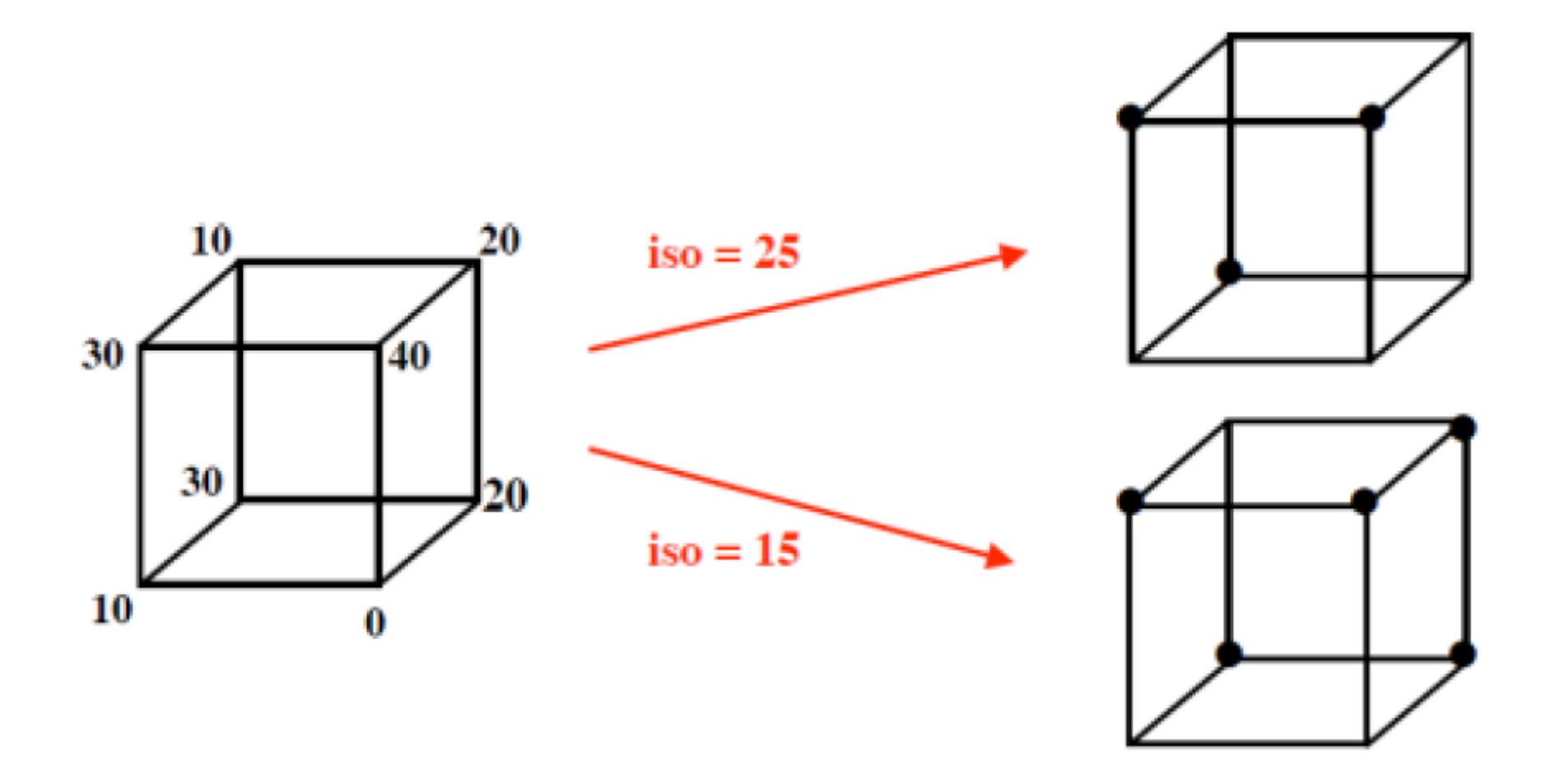

#### **Marching Cubes**

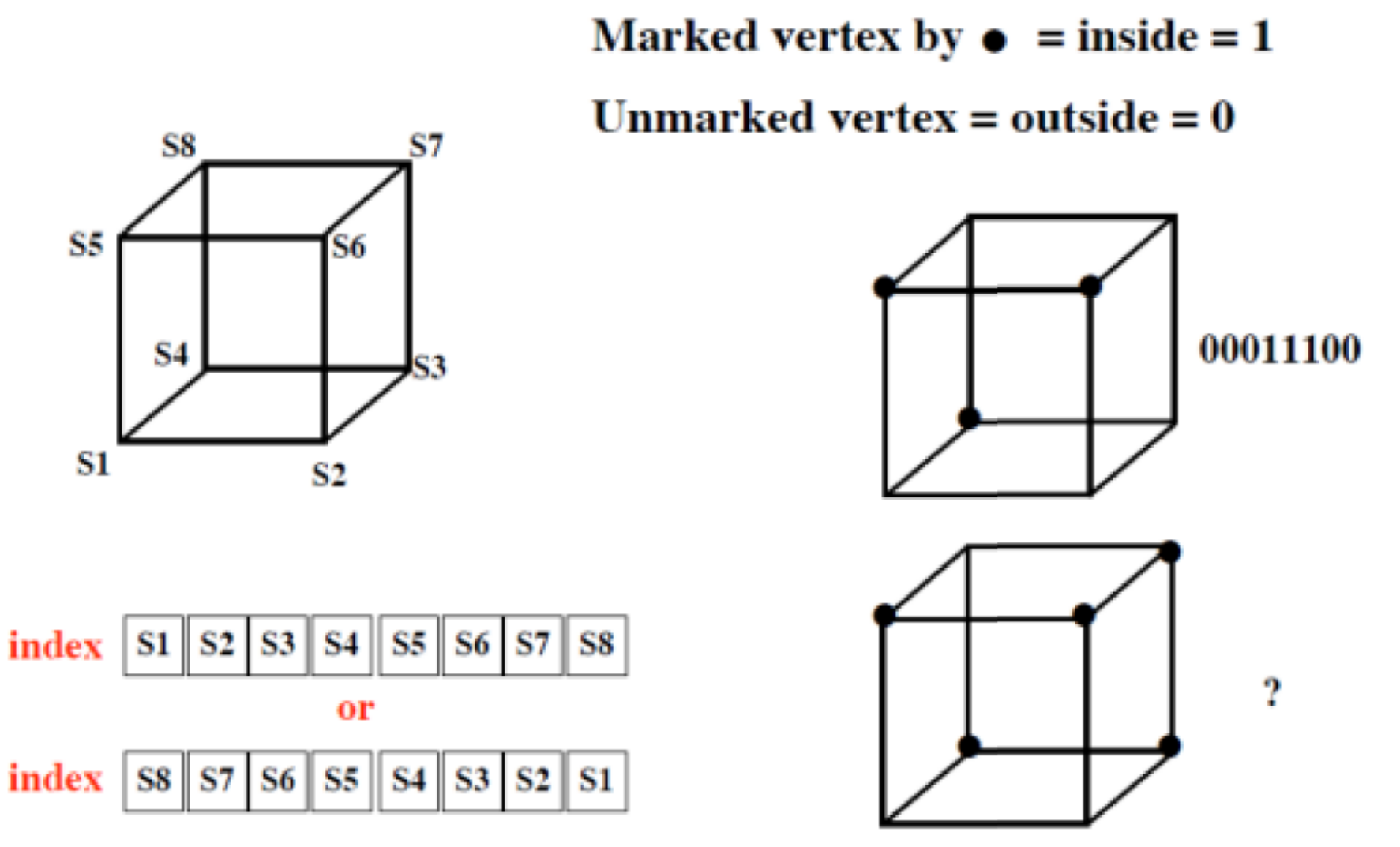

Forms the bits of a binary number between 0 and 255 for an 8-vertex cube

#### **Marching Cubes**

**- Removing redundant cases e.g. completementary and** rotational symmetries: each voxel is identified as one of 15 cases:

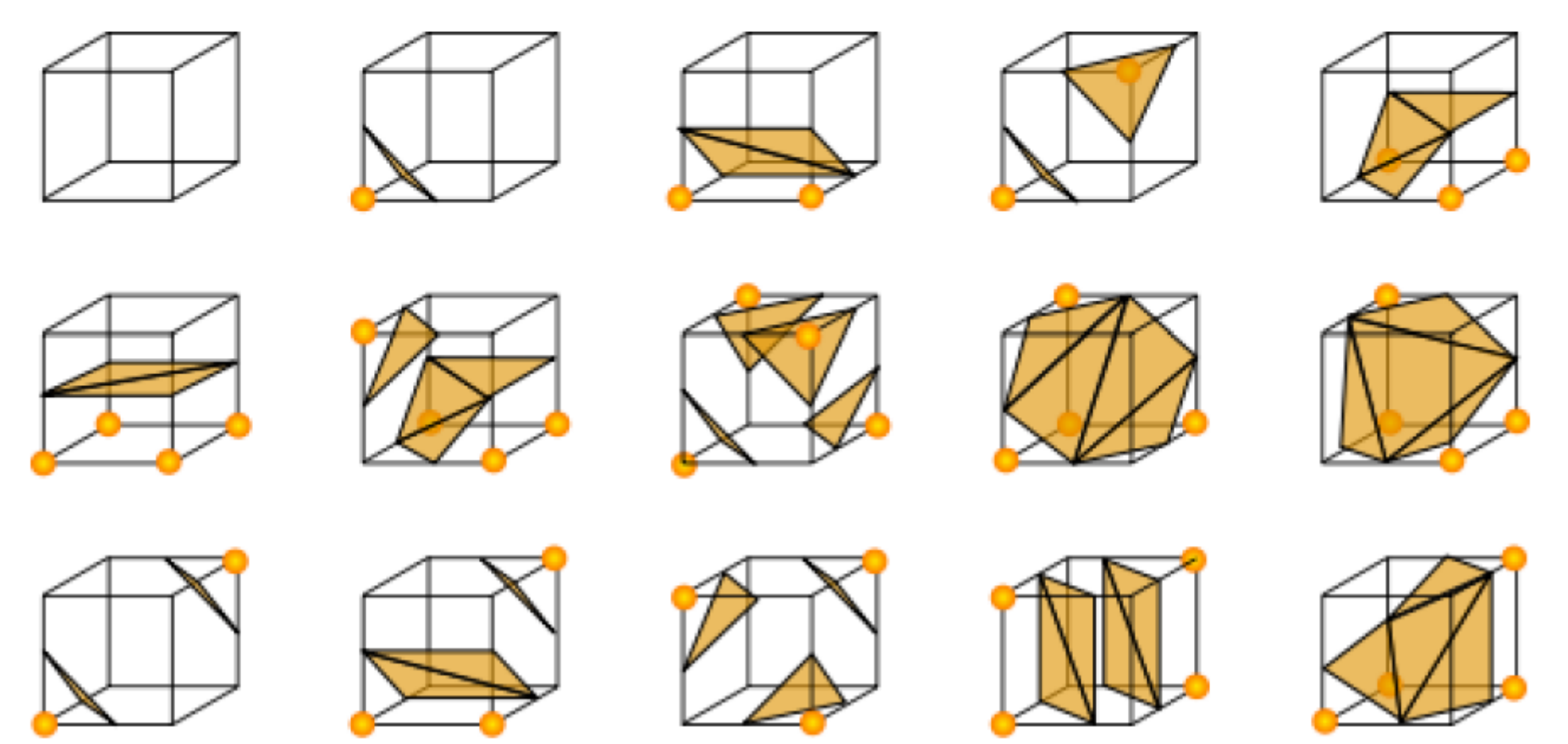

# Marching Cubes on the GPU

• http://scrawkblog.com/2014/10/16/marching-cubes-on-the-gpu-inunity/

### Real-time Metaballs

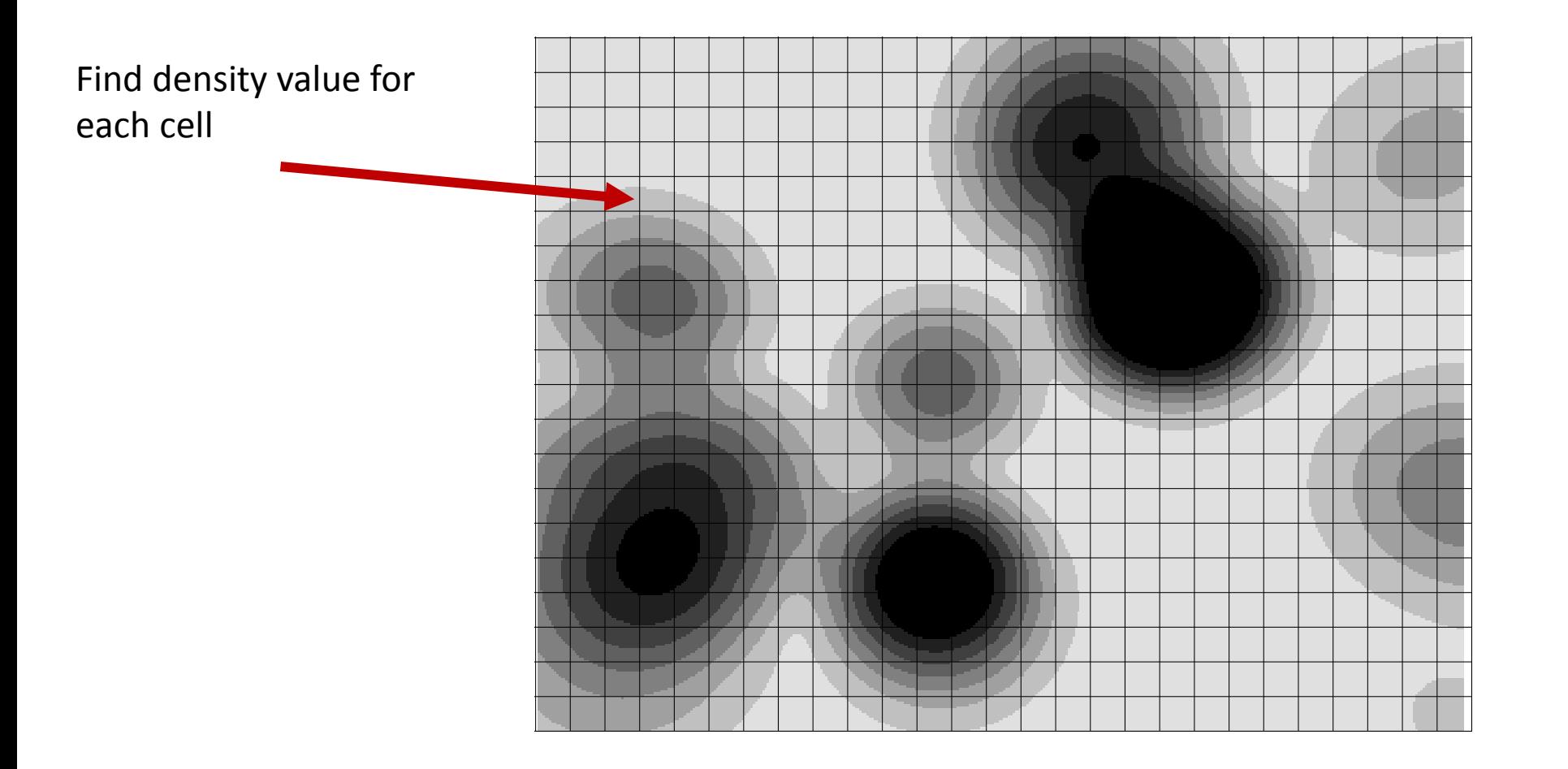

## Real-time Metaballs – Option 1

- For each voxel, evaluate each atoms and see if the density distance field overlaps with the cell
- Complexity increases greatly with the number of atoms
- Possible to use efficient neighbouring search to only sample atoms in neighboorhood of the cell, drawbacks complex to implement and to somewhat the most efficient approach

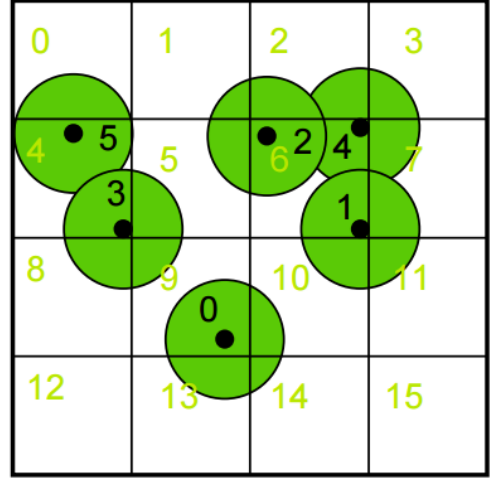

## Real-Time Metaballs – Option 2

- For each atoms, update the density in the neighbouring grid cells
- Advantage: no need for neighbooring search
- Drawback: we must prevent concurrency issues

## GPGPU Computing - Atomics

• In the parallel world, instructions are computed simulateneously

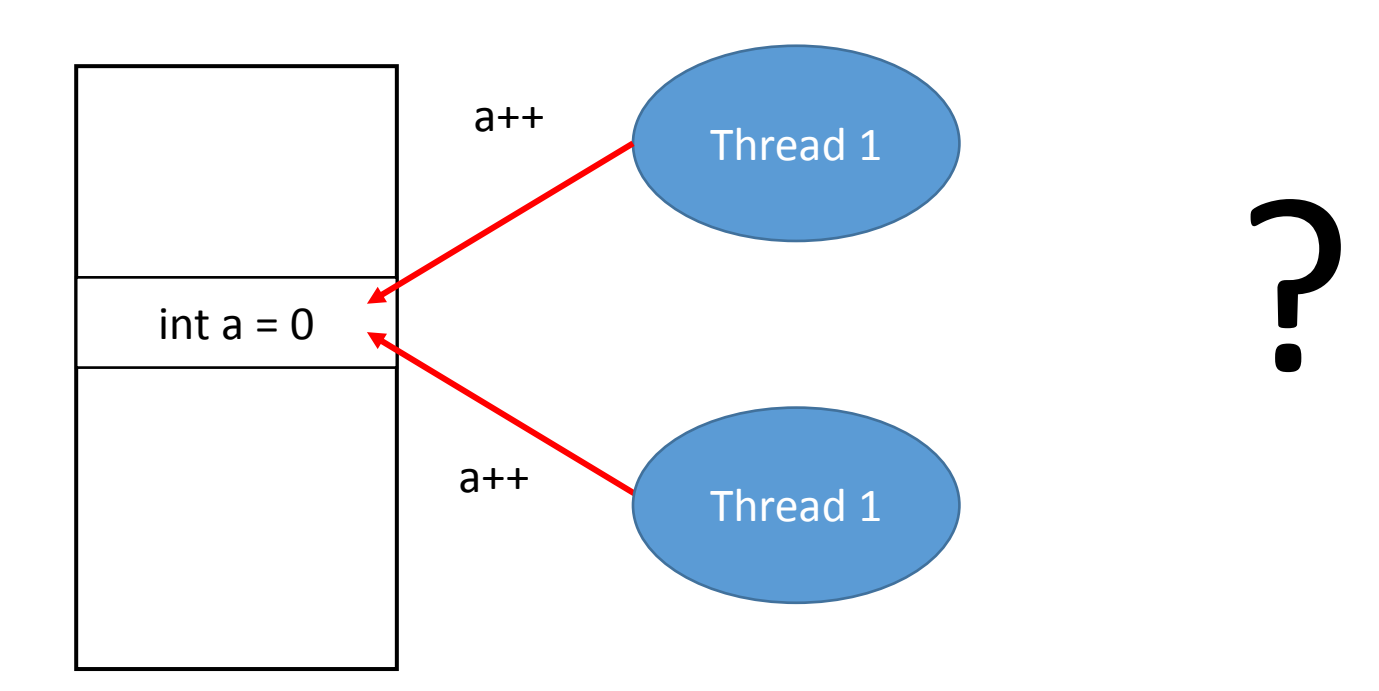

#### GPGPU Computing - Atomics

• Use atomics to prevent threads to access resources simultaneously

void InterlockedAdd( in R dest, in T value, out T original\_value ); void InterlockedMin( in R dest, in T value, out T original\_value ); void InterlockedMax( in R dest, in T value, out T original\_value ); void InterlockedCompareStore( in R dest, in T compare\_value, in T value );

# Other problems

- Atomic is only available for integers
- Density sampling required floats
- Solution: use two textures
	- One for gathering density
	- One for the rendering
	- Copy density from int to floats
- Nasty solution (increase memory footprint)
- Alternative solution: implement custom atomic addition for floats

#### Demo

## Sphere impostors

- Commonly used in molecular rendering
- Also use for other shapes like "sticks"
- "Standard" billboards are simply 2D textures facing the camera
- No interaction with light & flat feeling

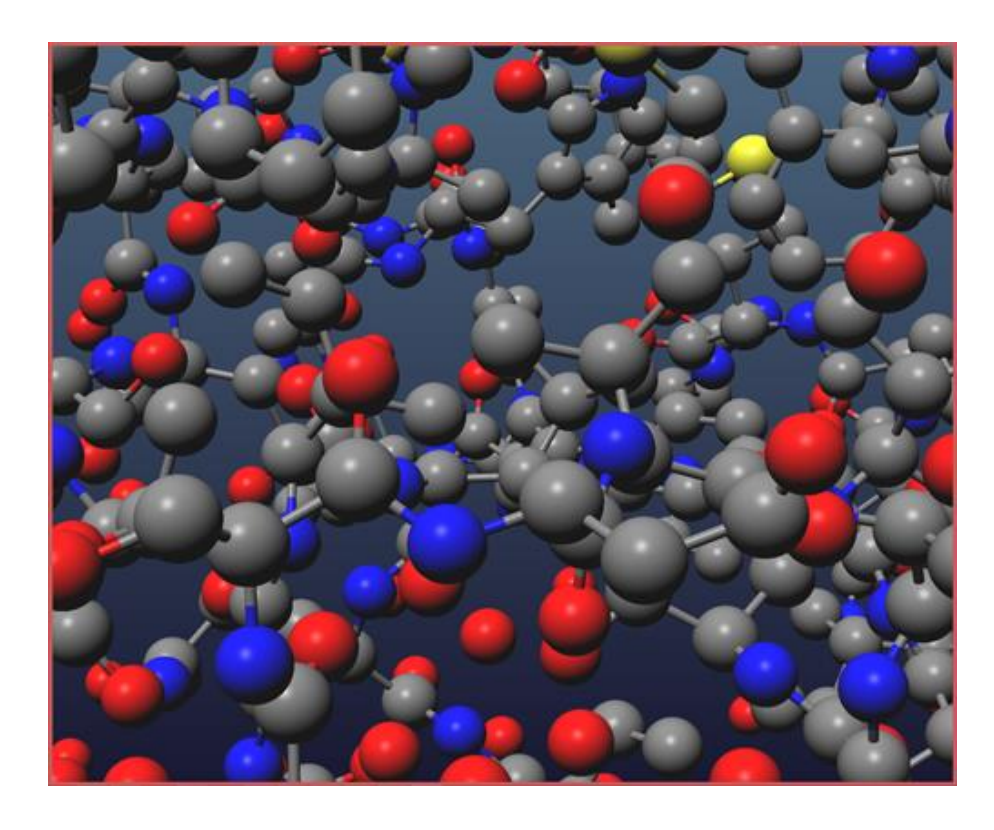

## Sphere impostors

- An alternative is to raytrace the sphere in the fragment shader
- Custom lighting + custom depth output

## Principle

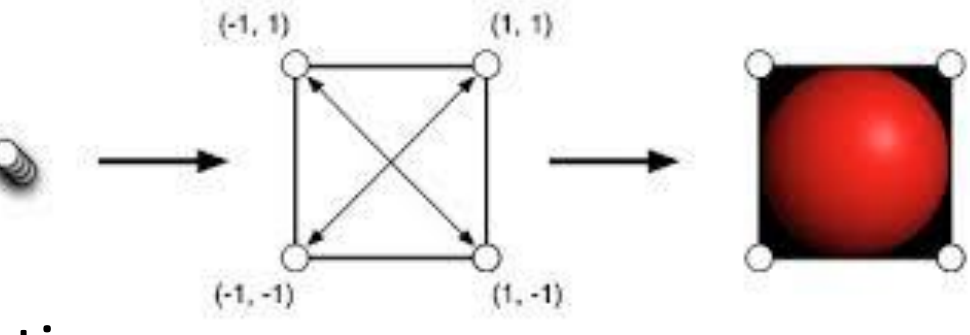

- Use custom UV to solve the sphere equation
- First step is to cut a hole in the billboard via discard
- Second is to compute the normal vector of the sphere
- Finally output correct depth for blending with other spheres

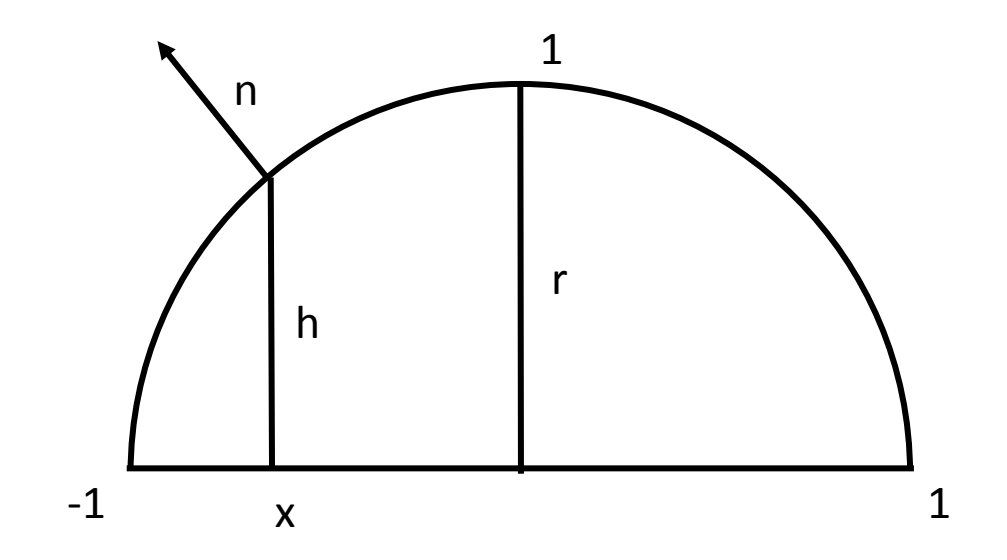

#### Demo

#### **References**

- Simon Green "Volume Rendering for Games" nVidia GDC 2005 presentation
- http://developer.nvidia.com/object/gdc 2005 presentations. html
- Ikits et al "Volume Rendering Techniques" GPU Gems 2. Chapter 39
- http://http.developer.nvidia.com/GPUGems/gpugems ch39. html

# Follow up topics

- Realtime volume convolution
- Realtime volume update (metaballs)
- Realtime marching cubes
- Post processing